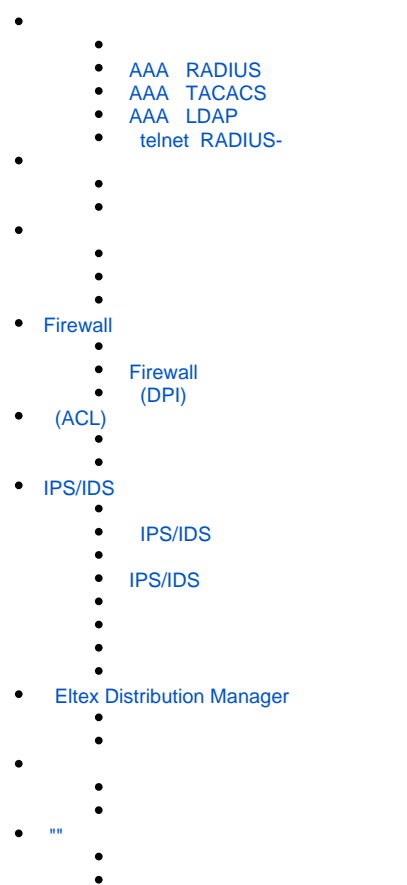

AAA (Authentication, Authorization, Accounting) - .

- Authentication  $() () \cdot ,$ .
- Authorization (, , ) .
- Accounting () .

<span id="page-0-0"></span>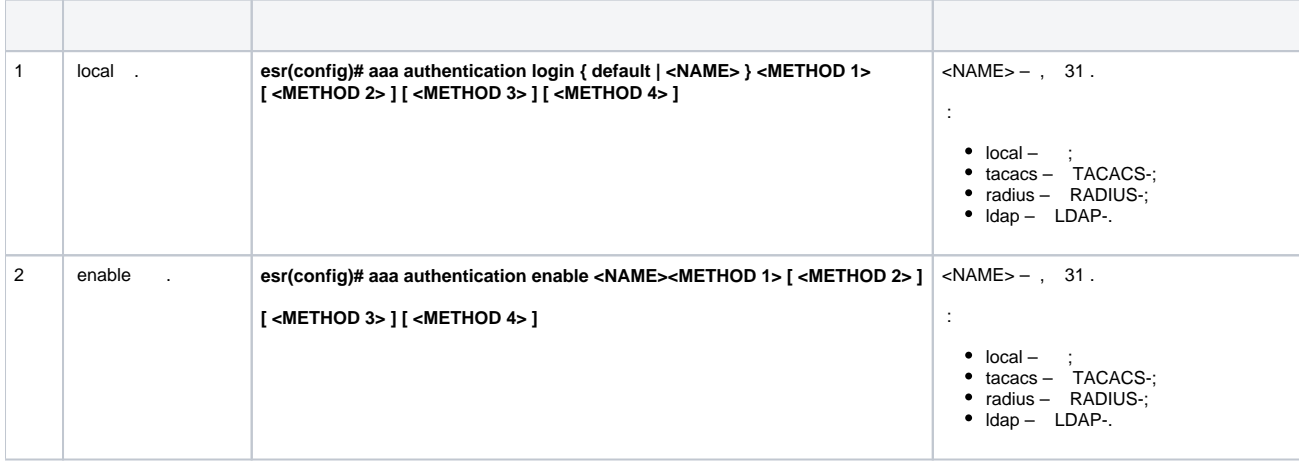

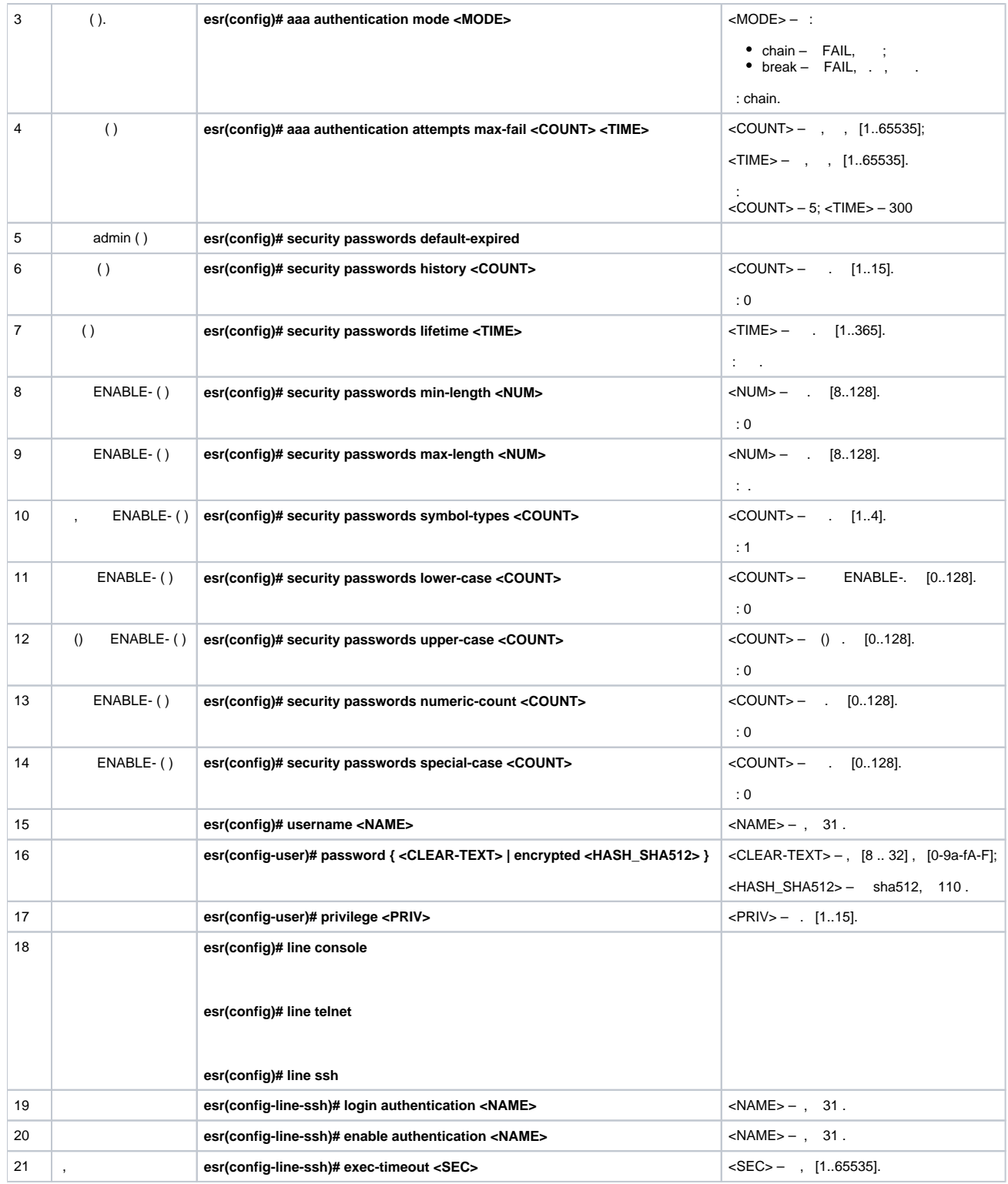

## <span id="page-1-0"></span> **AAA RADIUS**

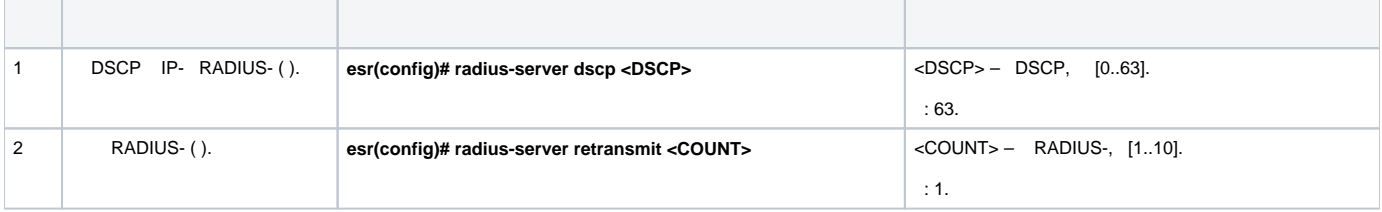

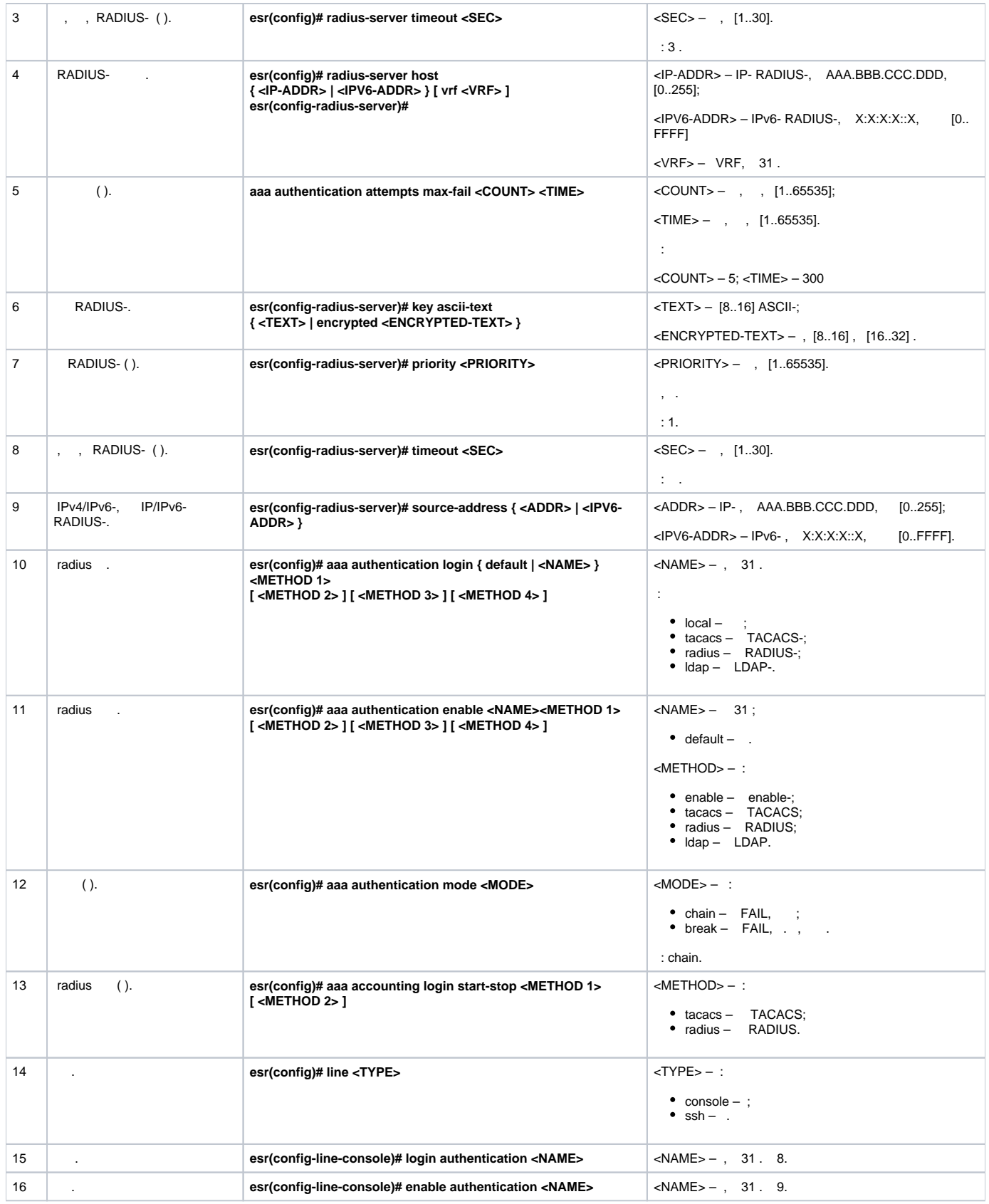

## **AAA TACACS**

<span id="page-2-0"></span>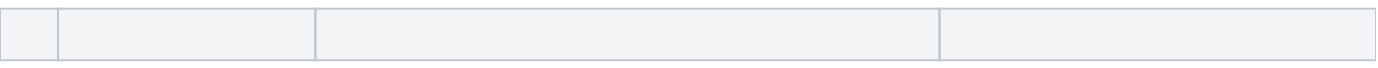

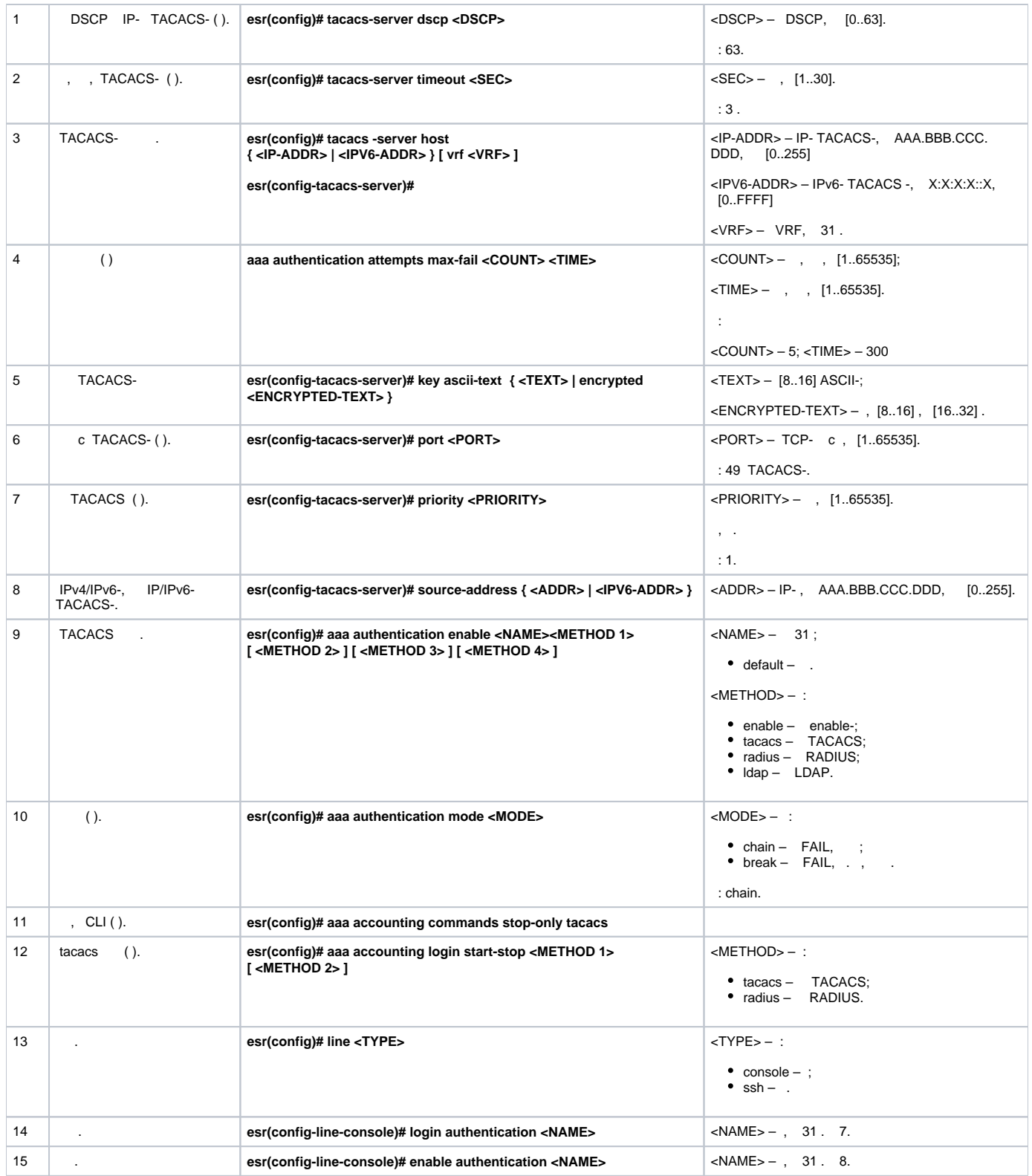

## **AAA LDAP**

<span id="page-3-0"></span>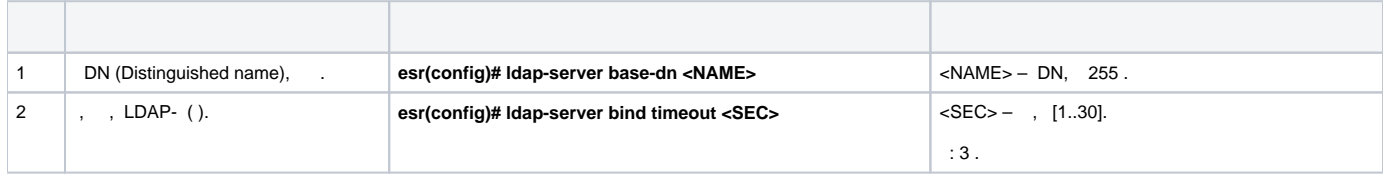

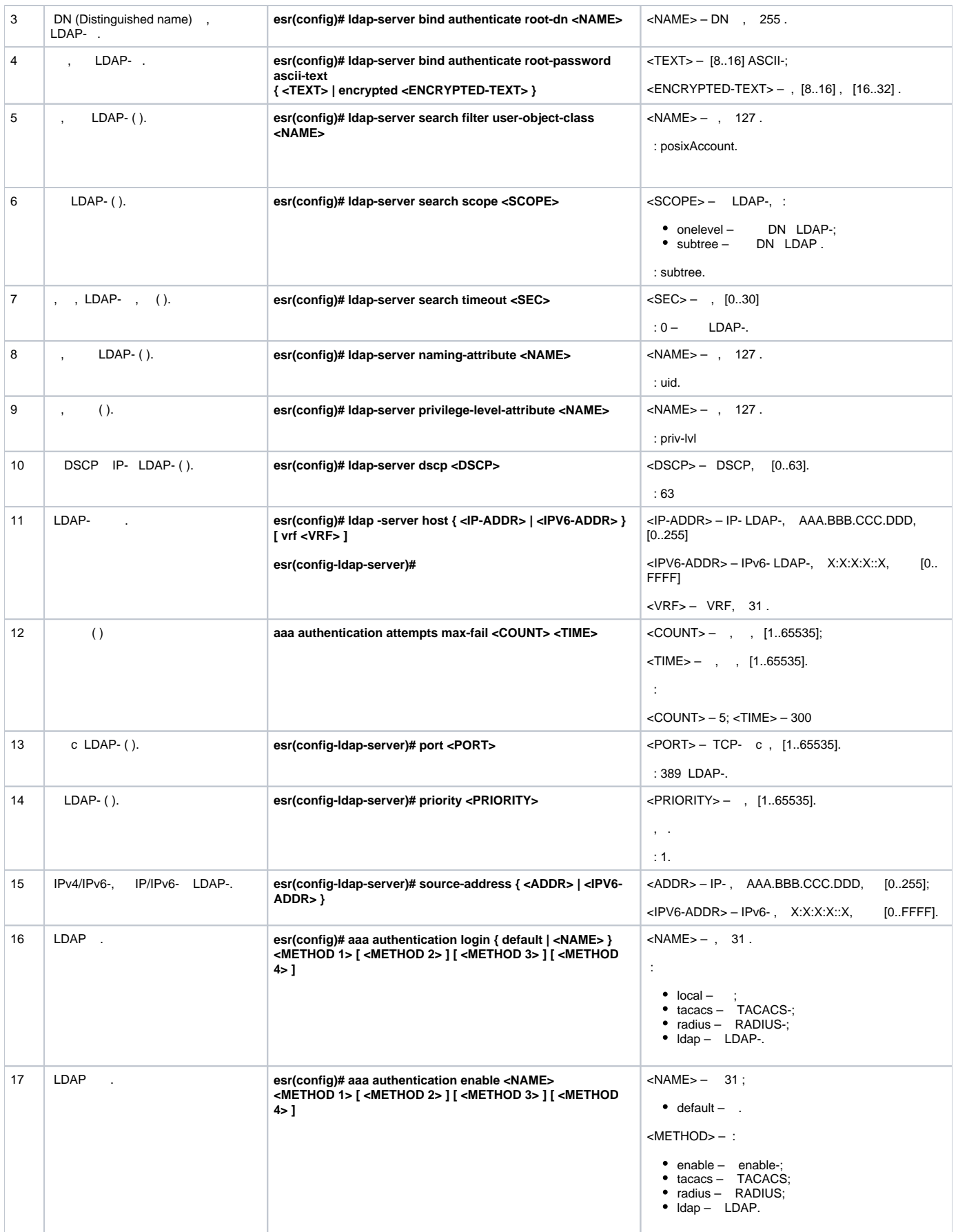

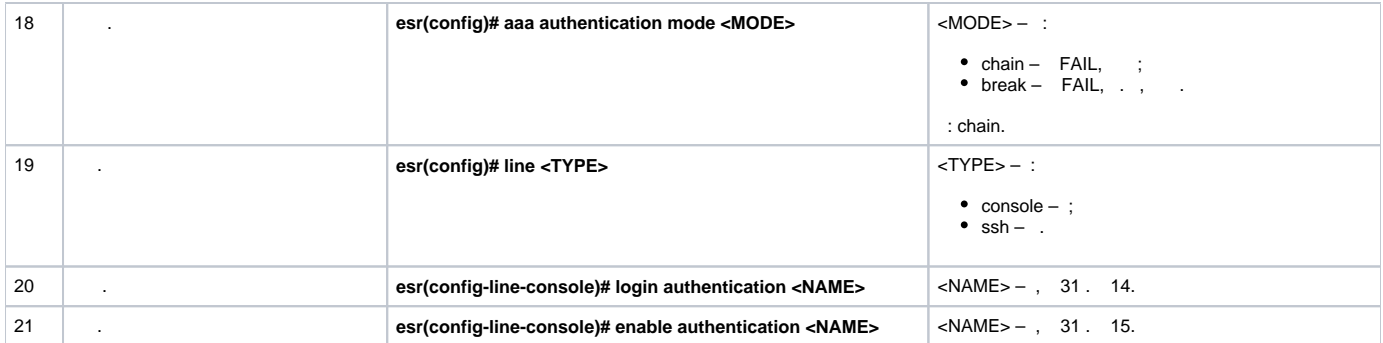

## telnet RADIUS-

<span id="page-5-0"></span>÷

÷

 $\cdot$ 

, Telnet, RADIUS (192.168.16.1/24).

RADIUS- (password):

```
esr# configure
esr(config)# radius-server host 192.168.16.1
esr(config-radius-server)# key ascii-text encrypted 8CB5107EA7005AFF
esr(config-radius-server)# exit
```
esr(config)# aaa authentication login log radius

, Telnet-:

```
esr(config)# line telnet
esr(config-line-telnet)# login authentication log
esr(config-line-telnet)# exit
\text{esr}(\text{config})# exit
```
#### RADIUS-:

esr# show aaa radius-servers

 $\ddot{\cdot}$ 

esr# show aaa authentication

<span id="page-5-1"></span> $(1-15)$ ., .  $\mathbf{r}$ 

- $1-9 -$  (show ...);<br>
  $10-14 -$ , ;<br>
  $15 -$ .
- 
- 

 $CLI$  :

esr(config)# privilege <COMMAND-MODE> level <PRIV><COMMAND>

<COMMAND-MODE>-;

### <PRIV> – , [1..15];

### $<$ COMMAND> $-$ , 255.

10, «show interfaces bridges». «show interfaces bridges» 3.

### , 10 3:

<span id="page-6-0"></span>:

:

esr(config)# privilege root level 3 "show interfaces bridge" esr(config)# privilege root level 10 "show interfaces"

<span id="page-6-1"></span>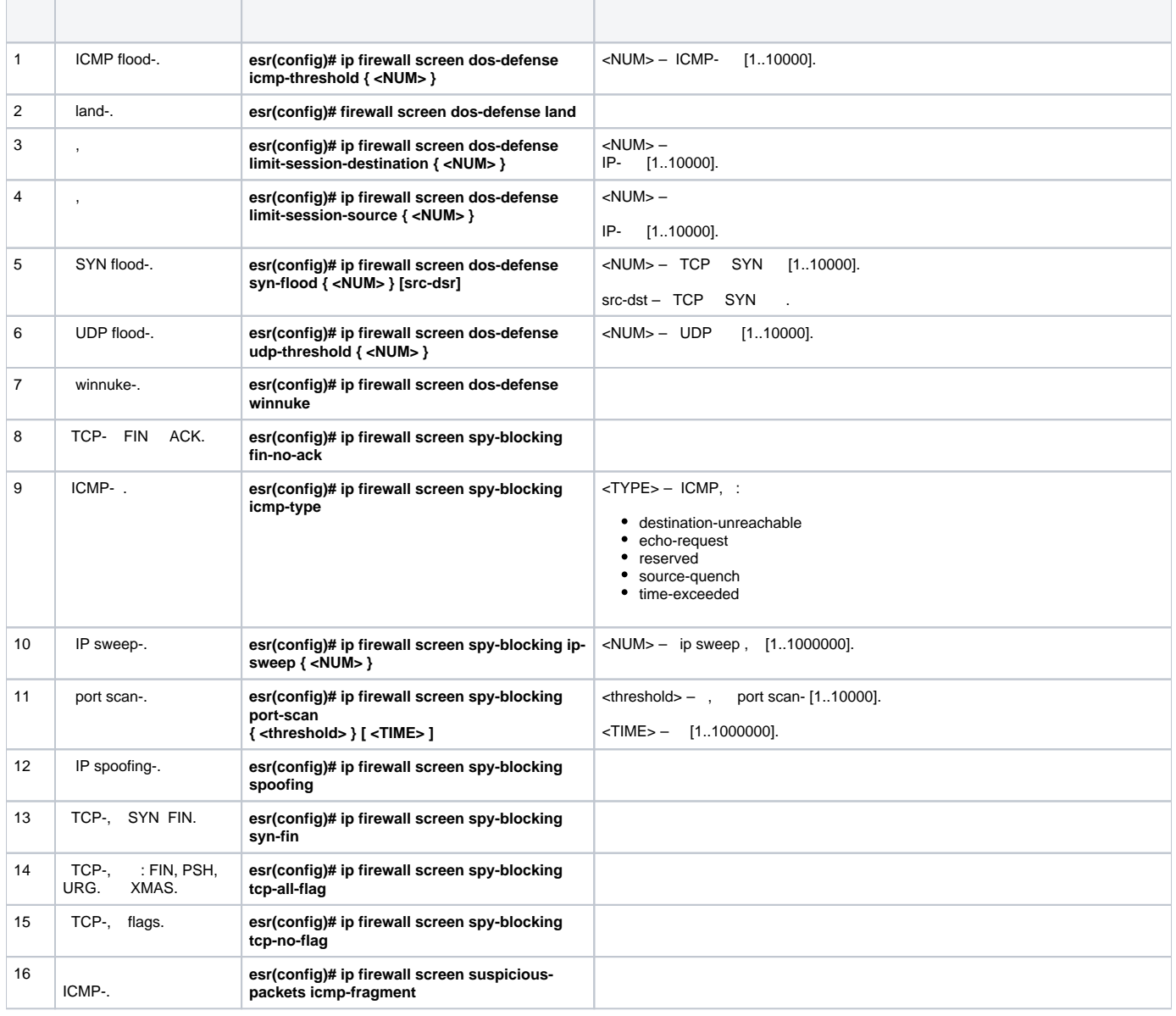

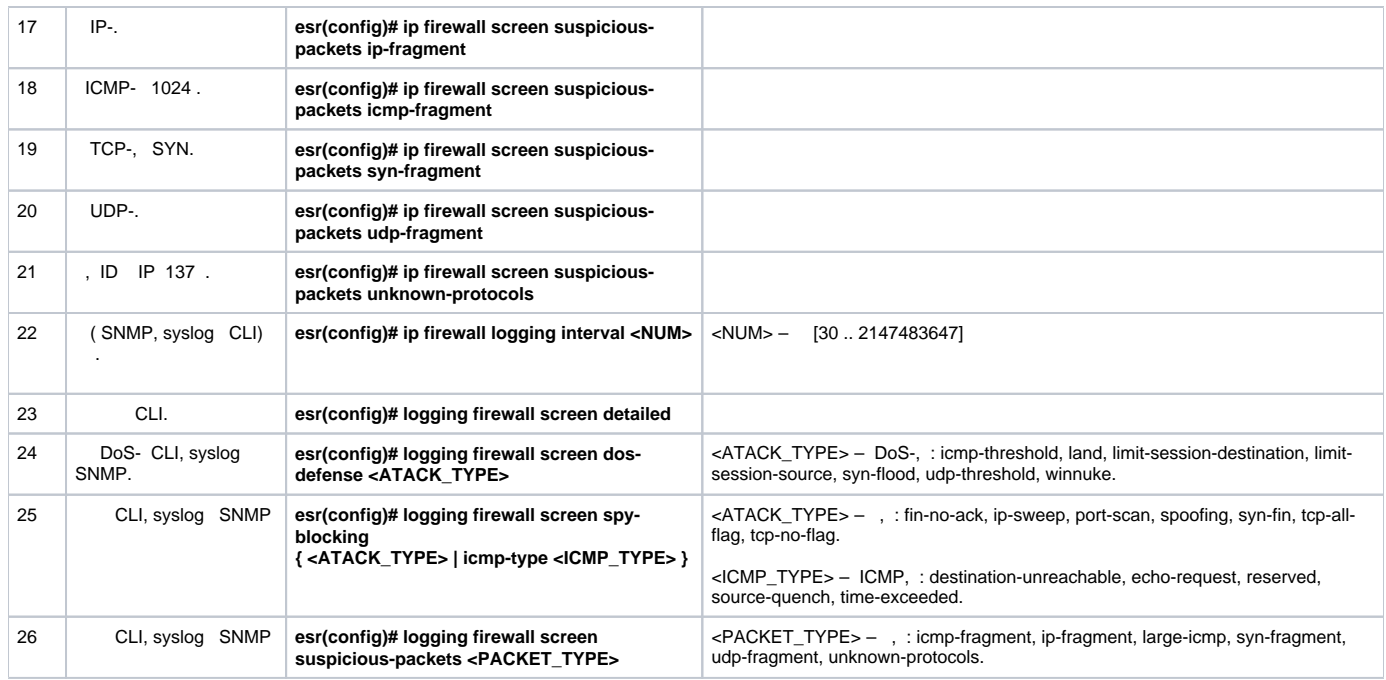

<span id="page-7-0"></span>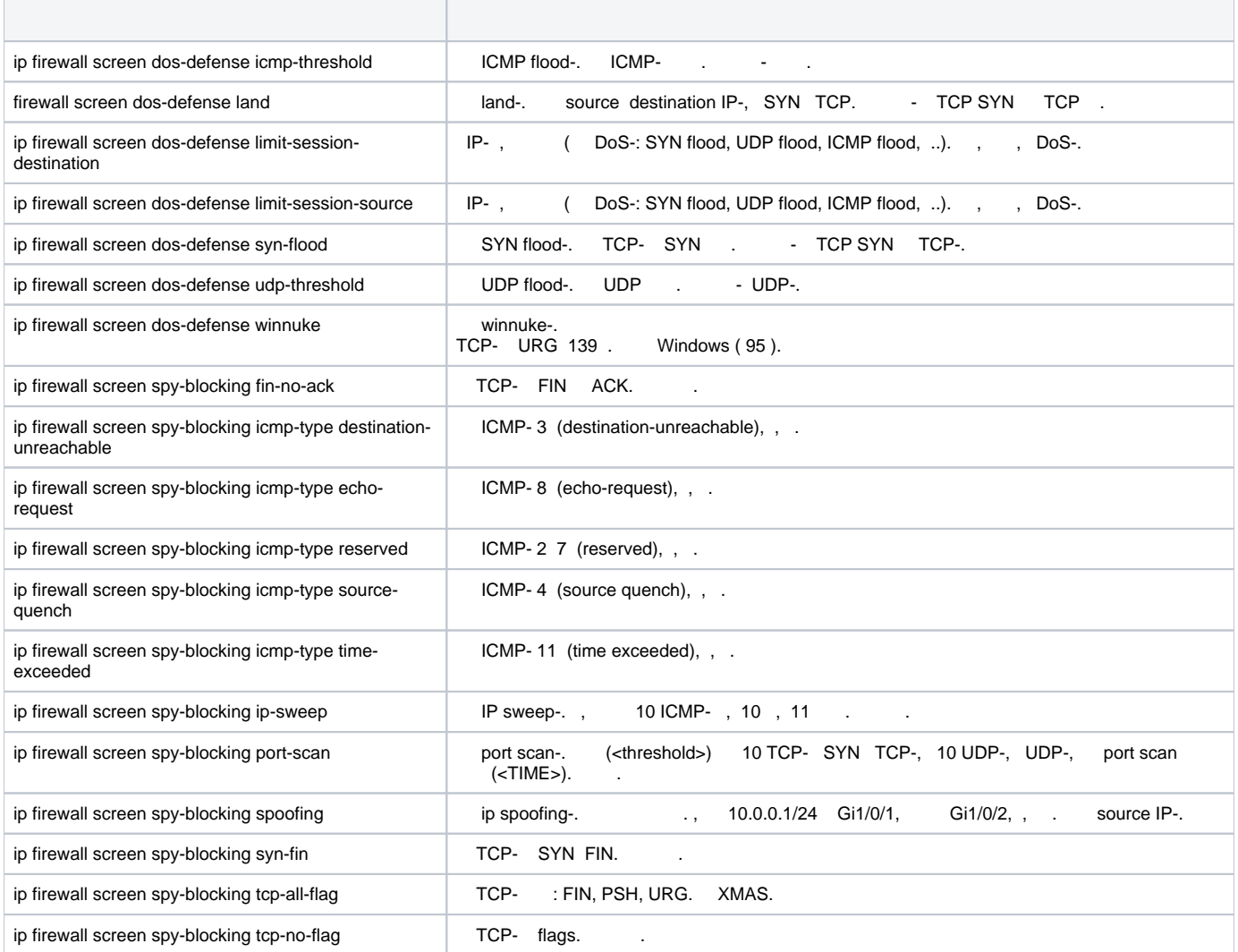

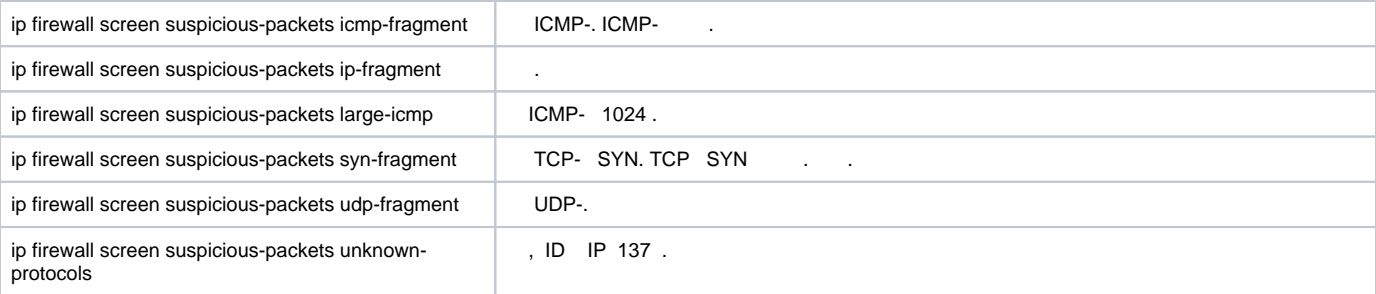

#### LAN ESR land, syn-flood, ICMP flood SNMP SNMP- 192.168.0.10.

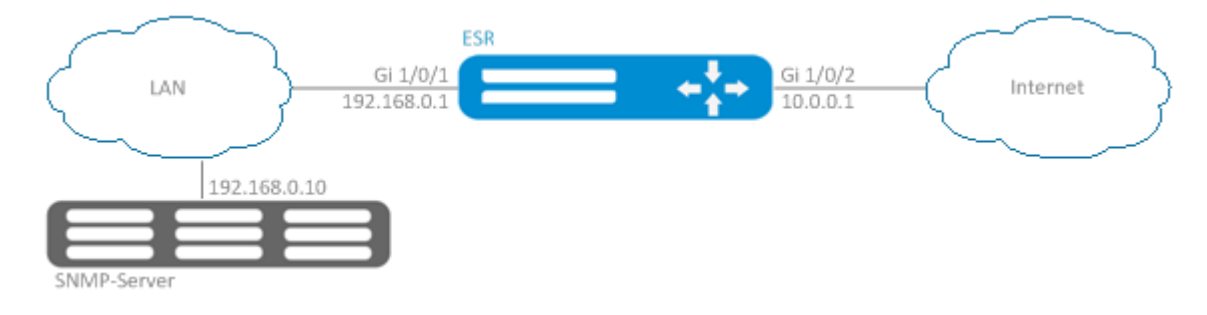

#### firewall ( firewall ):

<span id="page-8-0"></span>:

:

```
esr(config)# security zone LAN
esr(config-zone)# exit 
esr(config)# security zone WAN
esr(config-zone)# exit
esr(config)# security zone-pair LAN WAN
esr(config-zone-pair)# rule 100
esr(config-zone-pair-rule)# action permit 
esr(config-zone-pair-rule)# enable 
esr(config-zone-pair-rule)# ex
esr(config-zone-pair)# exit 
esr(config)# security zone-pair WAN LAN
esr(config-zone-pair)# rule 100
esr(config-zone-pair-rule)# action permit 
esr(config-zone-pair-rule)# enable 
esr(config-zone-pair-rule)# exit
esr(config-zone-pair)# exit
esr(config)# interface gigabitethernet 1/0/1
esr(config-if-gi)# security-zone LAN
esr(config-if-gi)# ip address 192.168.0.1/24
esr(config-if-gi)# exit 
esr(config)# interface gigabitethernet 1/0/2
esr(config-if-gi)# security-zone WAN
esr(config-if-gi)# ip address 10.0.0.1/24
esr(config-if-gi)# exit
```
#### land, syn-flood, ICMP flood-:

```
esr(config)# ip firewall screen dos-defense land 
esr(config)# ip firewall screen dos-defense syn-flood 100 src-dst 
esr(config)# ip firewall screen dos-defense icmp-threshold 100
```

```
esr(config)# ip firewall logging screen dos-defense land 
esr(config)# ip firewall logging screen dos-defense syn-flood 
esr(config)# ip firewall logging screen dos-defense icmp-threshold
```
### SNMP-, :

```
esr(config)# snmp-server
esr(config)# snmp-server host 192.168.0.10
```
:

esr# show ip firewall screen counters

## <span id="page-9-0"></span>Firewall

Firewall – , .

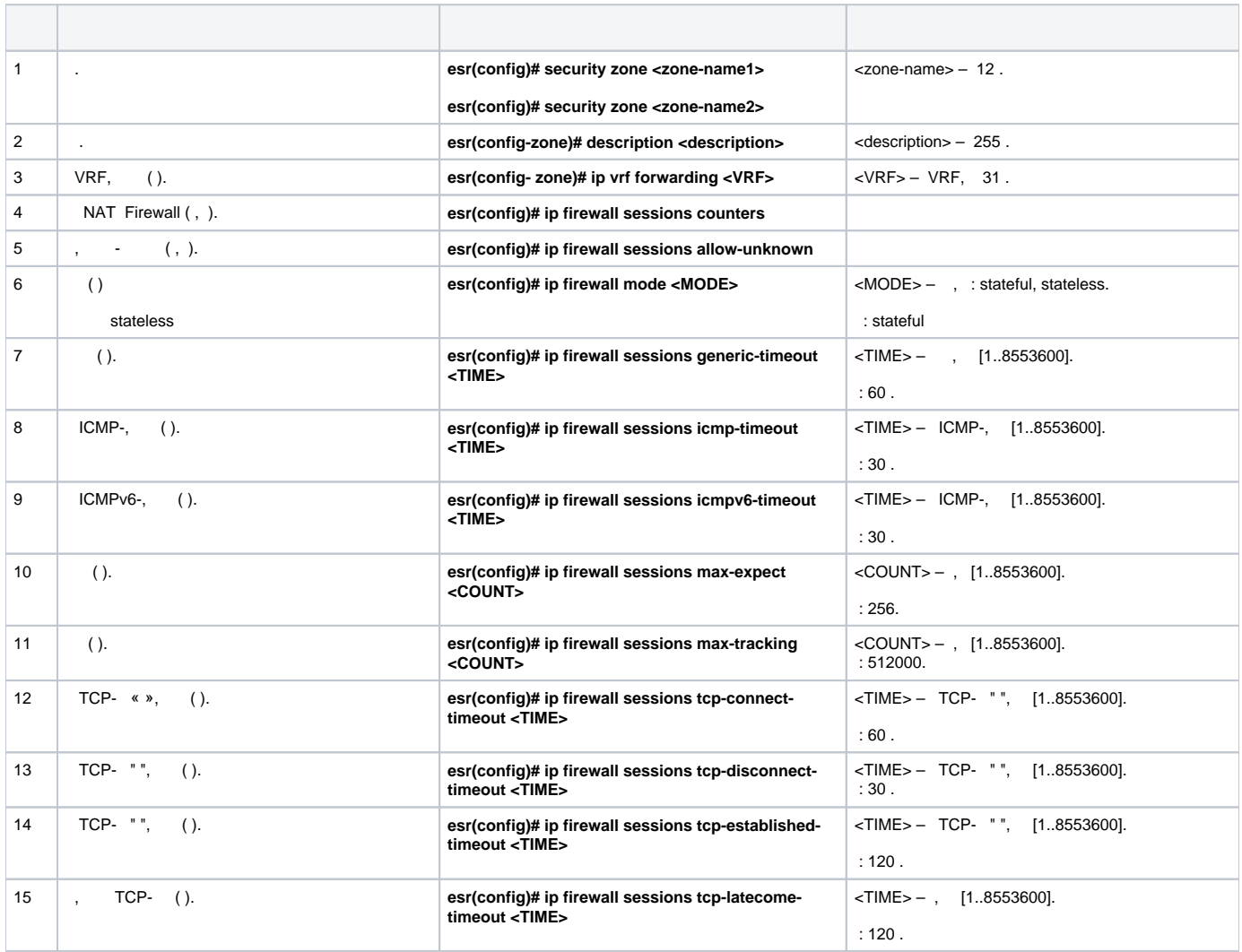

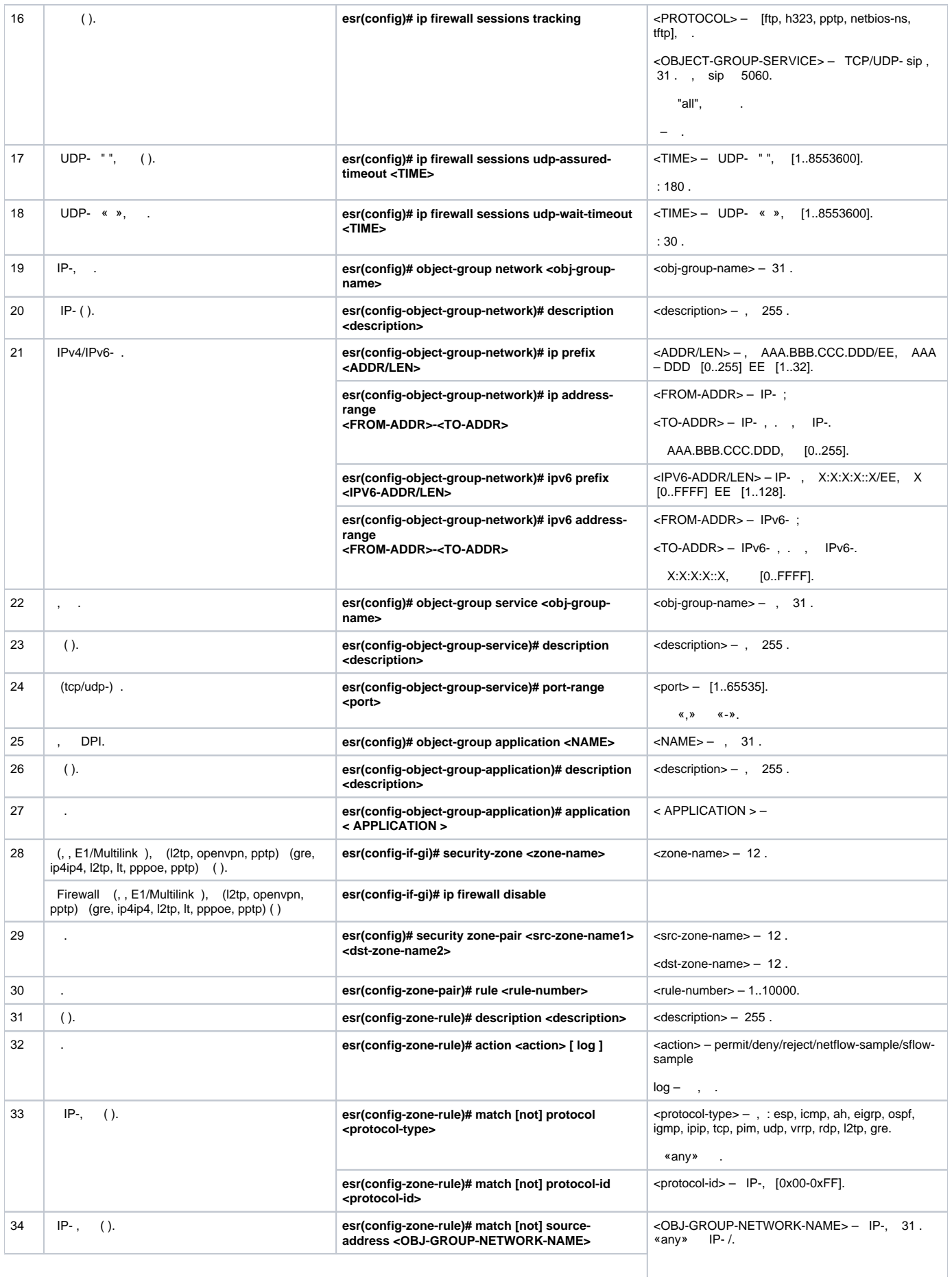

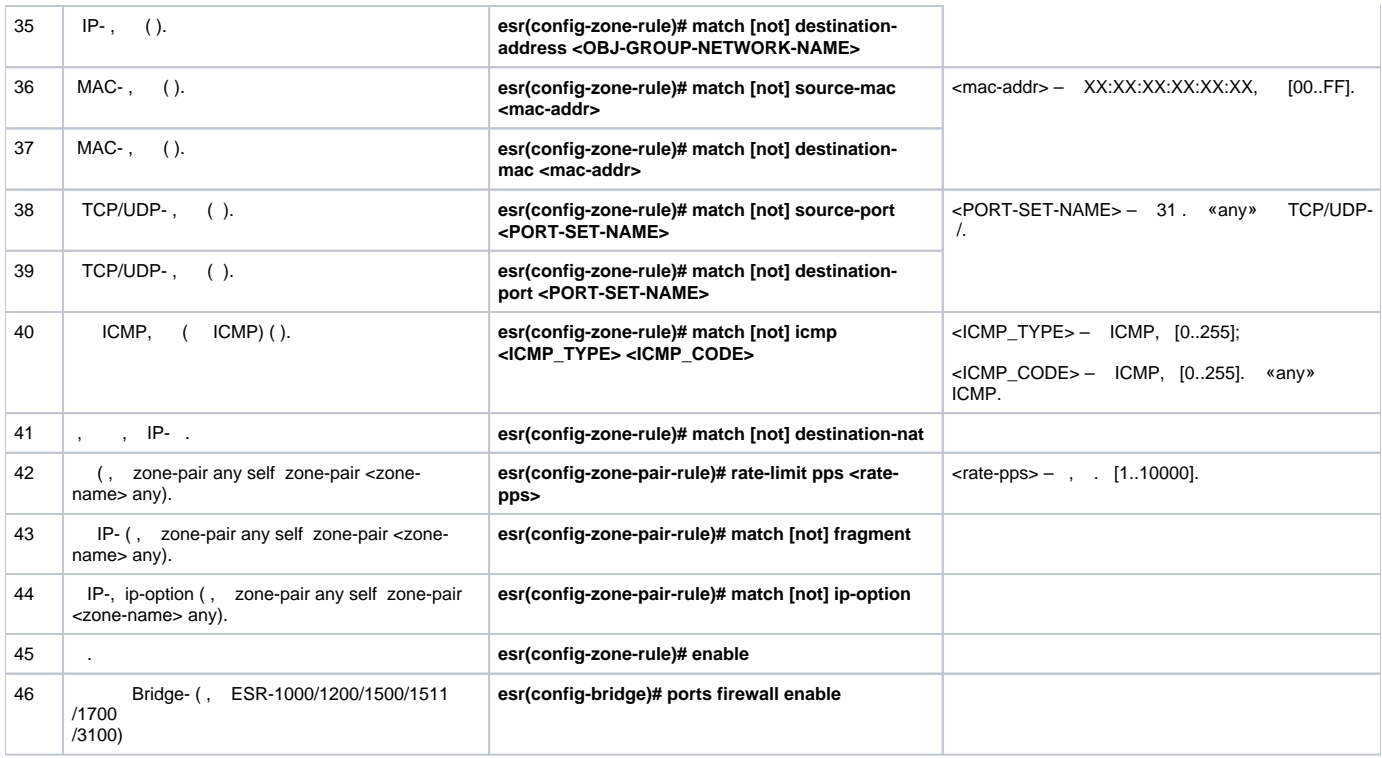

 $1$  not, , .

«match» «not». , .

« CLI».

## <span id="page-11-0"></span> **Firewall**

ICMP R1, R2 ESR.

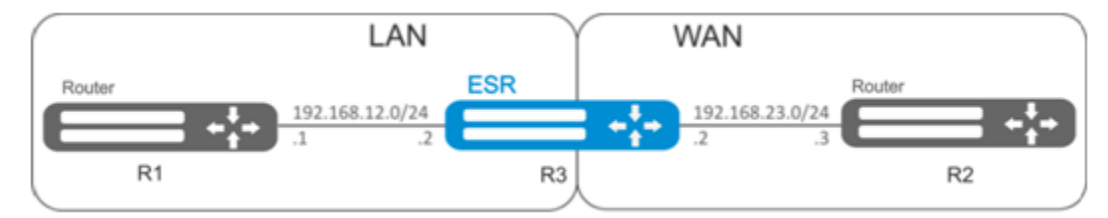

:

:

### ESR :

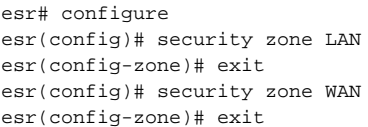

:

```
esr(config)# interface gi1/0/2
esr(config-if-gi)# ip address 192.168.12.2/24
esr(config-if-gi)# security-zone LAN
esr(config-if-gi)# exit
esr(config)# interface gi1/0/3
esr(config-if-gi)# ip address 192.168.23.2/24
esr(config-if-gi)# security-zone WAN 
esr(config-if-gi)# exit
```
«LAN», , «WAN», «WAN».

esr(config)# object-group network WAN esr(config-object-group-network)# ip address-range 192.168.23.2 esr(config-object-group-network)# exit esr(config)# object-group network LAN esr(config-object-group-network)# ip address-range 192.168.12.2 esr(config-object-group-network)# exit esr(config)# object-group network LAN\_GATEWAY esr(config-object-group-network)# ip address-range 192.168.12.1 esr(config-object-group-network)# exit esr(config)# object-group network WAN\_GATEWAY esr(config-object-group-network)# ip address-range 192.168.23.3 esr(config-object-group-network)# exit

«LAN» «WAN» , ICMP- R1 R2. enable:

```
esr(config)# security zone-pair LAN WAN
esr(config-zone-pair)# rule 1
esr(config-zone-pair-rule)# action permit
esr(config-zone-pair-rule)# match protocol icmp
esr(config-zone-pair-rule)# match destination-address WAN_GATEWAY
esr(config-zone-pair-rule)# match source-address LAN_GATEWAY
esr(config-zone-pair-rule)# enable
esr(config-zone-pair-rule)# exit
esr(config-zone-pair-pair)# exit
```
«WAN» «LAN» , ICMP- R2 R1. enable:

```
esr(config)# security zone-pair WAN LAN
esr(config-zone-pair)# rule 1
esr(config-zone-pair-rule)# action permit
esr(config-zone-pair-rule)# match protocol icmp
esr(config-zone-pair-rule)# match destination-address LAN_GATEWAY
esr(config-zone-pair-rule)# match source-address WAN_GATEWAY
esr(config-zone-pair-rule)# enable
esr(config-zone-pair-rule)# exit
esr(config-zone-pair)# exit
```
«self». , , «self». , «WAN» «self». , ICMP- R2 ESR, ICMP- «WAN»:

```
esr(config)# security zone-pair WAN self
esr(config-zone-pair)# rule 1
esr(config-zone-pair-rule)# action permit
esr(config-zone-pair-rule)# match protocol icmp
esr(config-zone-pair-rule)# match destination-address WAN
esr(config-zone-pair-rule)# match source-address WAN_GATEWAY
esr(config-zone-pair-rule)# enable
esr(config-zone-pair-rule)# exit
esr(config-zone-pair)# exit
```

```
 , «LAN» «self». , ICMP- R1 ESR, ICMP- «LAN»:
```

```
esr(config)# security zone-pair LAN self
est(config-zone-pair)# rule 1
esr(config-zone-pair-rule)# action permit
esr(config-zone-pair-rule)# match protocol icmp
esr(config-zone-pair-rule)# match destination-address LAN
esr(config-zone-pair-rule)# match source-address LAN_GATEWAY
esr(config-zone-pair-rule)# enable
esr(config-zone-pair-rule)# exit
\text{esr}(\text{config-cone-pair})# exit
est(config)# exit
```
 $\pm$ 

esr# show security zone

 $\pm$ 

esr# show security zone-pair esr# show security zone-pair configuration

 $\pm$ 

esr# show ip firewall sessions

## (DPI)

<span id="page-13-0"></span>Δ  $\sim$   $\sim$ ×.

#### youtube, bittorrent facebook.

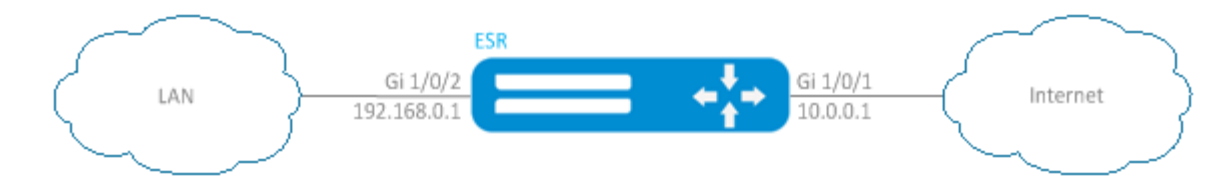

## ESR :

```
esr# configure
esr(config)# security zone LAN
\texttt{esr}(\texttt{config-zone})\texttt{\# exit}esr(config)# security zone WAN
esr(config-zone)# exit
```
 $\pm$ 

```
\text{esr}(\text{config})# interface gil/0/1
\text{esr}(\text{config-if-gi})# ip address 10.0.0.1/24
esr(config-if-gi)# security-zone WAN
esr(config-if-gi)# exit
\text{esr}(\text{config})# interface gil/0/2
\text{esr}(\text{config-if-te})# ip address 192.168.0.1/24
esr(config-if-te)# security-zone LAN
esr(config-if-te)# exit
```
#### ESR stateless:

esr(config)# ip firewall mode stateless

 $\sim$   $\sim$ 

esr(config)# object-group application APP esr(config-object-group-application)# application youtube esr(config-object-group-application)# application bittorrent esr(config-object-group-application)# application facebook esr(config-object-group-application)# exit

«WAN» «LAN», , , . enable:

```
esr(config)# security zone-pair WAN LAN
esr(config-zone-pair)# rule 1
esr(config-zone-pair-rule)# action deny
esr(config-zone-pair-rule)# match application APP
esr(config-zone-pair-rule)# enable
esr(config-zone-pair-rule)# exit
esr(config-zone-pair)# rule 2
esr(config-zone-pair-rule)# action permit
esr(config-zone-pair-rule)# enable
esr(config-zone-pair-rule)# exit
esr(config-zone-pair-pair)# exit
```
«LAN» «WAN», , , . enable:

```
esr(config)# security zone-pair LAN WAN
esr(config-zone-pair)# rule 1
esr(config-zone-pair-rule)# action deny
esr(config-zone-pair-rule)# match application APP
esr(config-zone-pair-rule)# enable
esr(config-zone-pair-rule)# exit
esr(config-zone-pair)# rule 2
esr(config-zone-pair-rule)# action permit
esr(config-zone-pair-rule)# enable
esr(config-zone-pair-rule)# exit
esr(config-zone-pair-pair)# exit
```
 $\cdot$ 

 $\ddot{\phantom{a}}$ 

 $\ddot{\cdot}$ 

esr# show security zone

esr# show security zone-pair esr# show security zone-pair configuration

# (ACL)

<span id="page-15-0"></span>Access Control List ACL — , , .

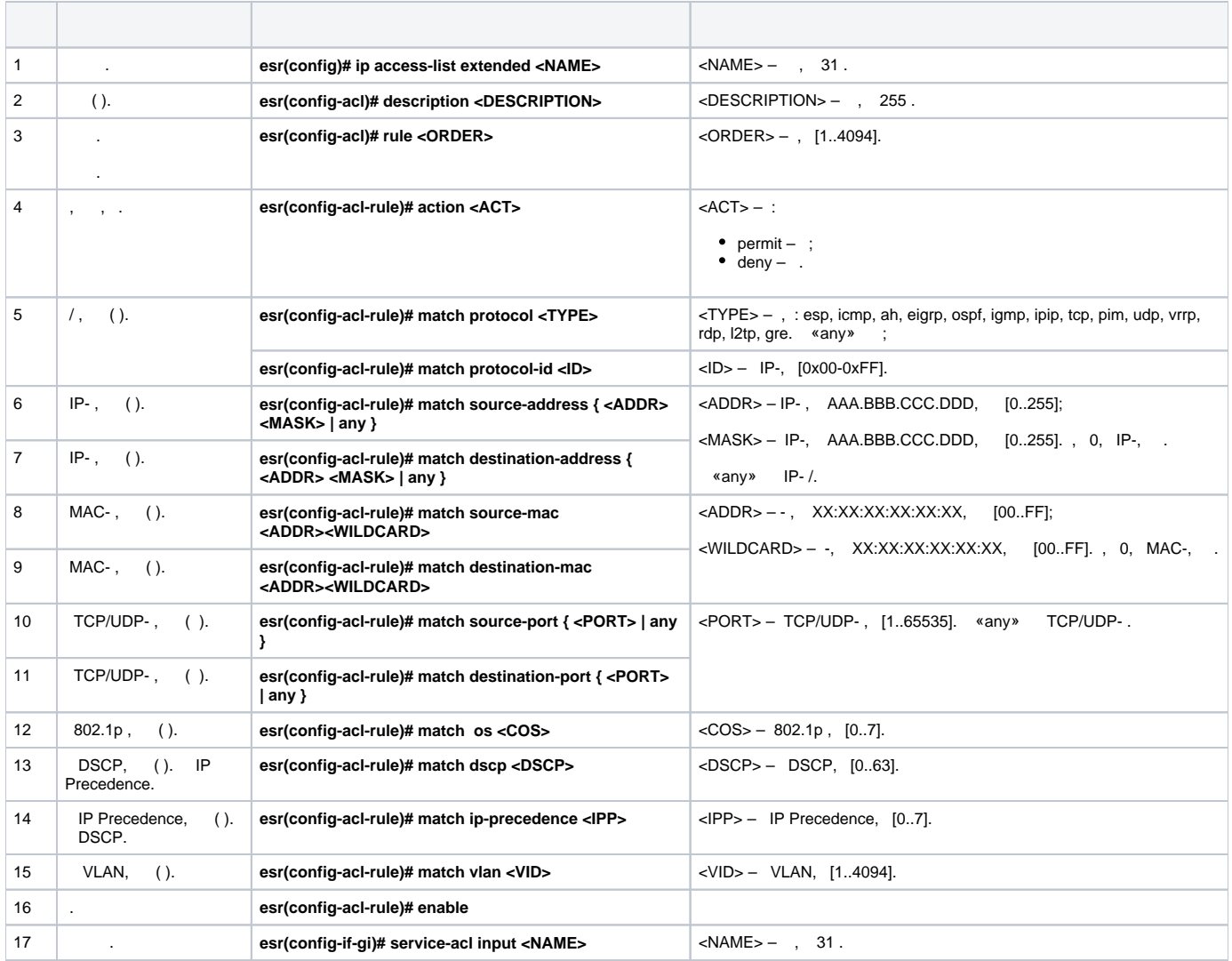

QoS.

<span id="page-15-1"></span>:

:

:

192.168.20.0/24.

```
esr# configure
\overline{\text{esr}(\text{config})}# ip access-list extended white
esr(config-acl)# rule 1
esr(config-acl-rule)# action permit
esr(config-acl-rule)# match source-address 192.168.20.0 255.255.255.0
esr(config-acl-rule)# enable
esr(config-acl-rule)# exit
\text{esr}(\text{config-acl})# exit
```
#### Gi1/0/19 :

 $\texttt{esr}(\texttt{config})\texttt{\#}$  interface gigabitethernet 1/0/19 esr(config-if-gi)# service-acl input white

esr# show ip access-list white

## <span id="page-16-0"></span>**IPS/IDS**

 $\pm$ 

IPS/IDS (*Intrusion Prevention System / Intrusion Detection System*) -  $-$ ,

. IPS/IDS . ESR  $CLI$ .

ESR EmergingThreats  $\sim$ 

<span id="page-16-1"></span>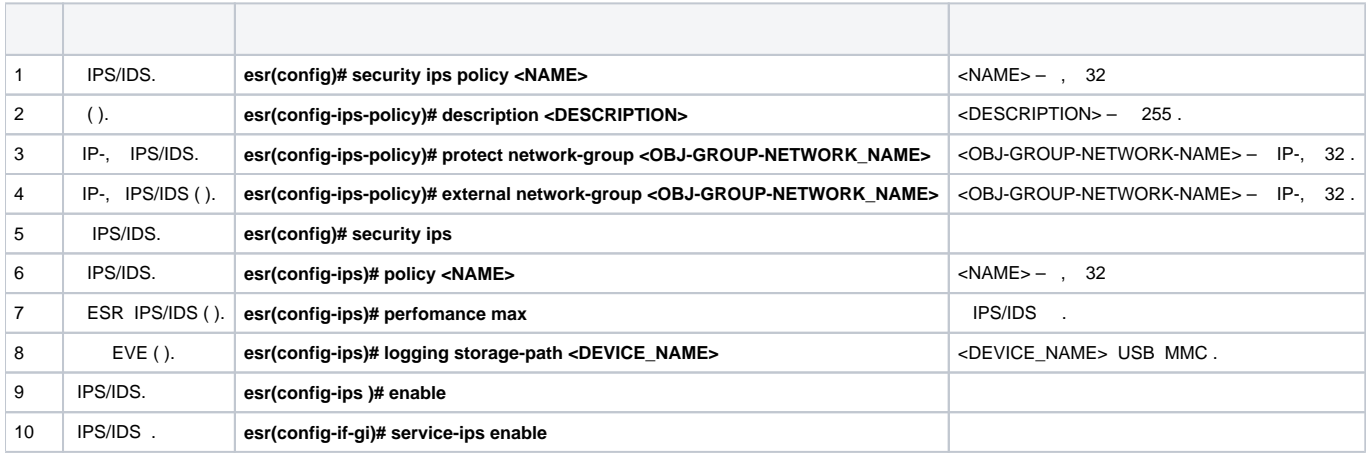

### **IPS/IDS**

<span id="page-16-2"></span>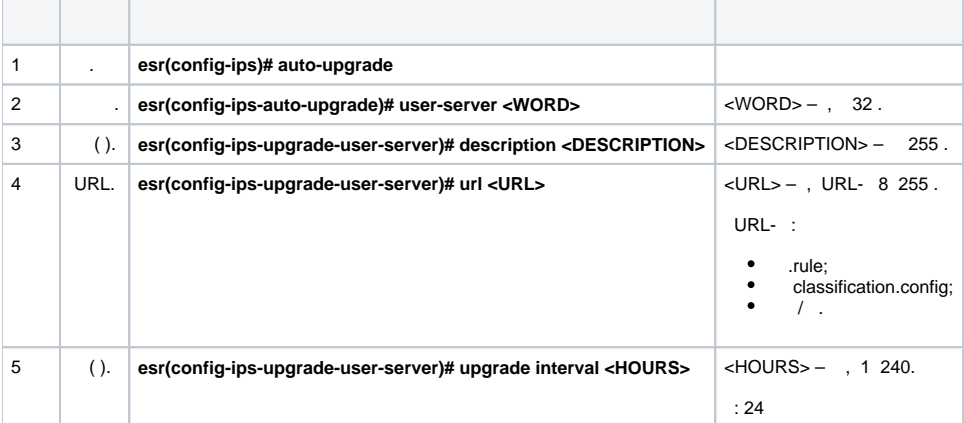

```
 IPS/IDS, , ESR .
⊕
        ESR:
            ESR-1X – 25 ;
            ESR-2X – 50 ;
      -100.
```
.

[icmp\\_info.rules](https://rules.emergingthreats.net/open/suricata/rules/emerging-icmp_info.rules)

[inappropriate.rules](https://rules.emergingthreats.net/open/suricata/rules/emerging-inappropriate.rules)

[malware.rules](https://rules.emergingthreats.net/open/suricata/rules/emerging-malware.rules)

[imap.rules](https://rules.emergingthreats.net/open/suricata/rules/emerging-imap.rules)

[rules](https://rules.emergingthreats.net/open/suricata/rules/emerging-info.rules)

[https://rules.emergingthreats.net/open/suricata/rules/emerging-](https://rules.emergingthreats.net/open/suricata/rules/emerging-imap.rules)

[https://rules.emergingthreats.net/open/suricata/rules/emerging-](https://rules.emergingthreats.net/open/suricata/rules/emerging-inappropriate.rules)

[https://rules.emergingthreats.net/open/suricata/rules/emerging-](https://rules.emergingthreats.net/open/suricata/rules/emerging-malware.rules)

[https://rules.emergingthreats.net/open/suricata/rules/emerging-info.](https://rules.emergingthreats.net/open/suricata/rules/emerging-info.rules)

, , %STORAGE\_IPS\_MGR-I-ERR: There no free space in rules directory.

<span id="page-17-0"></span>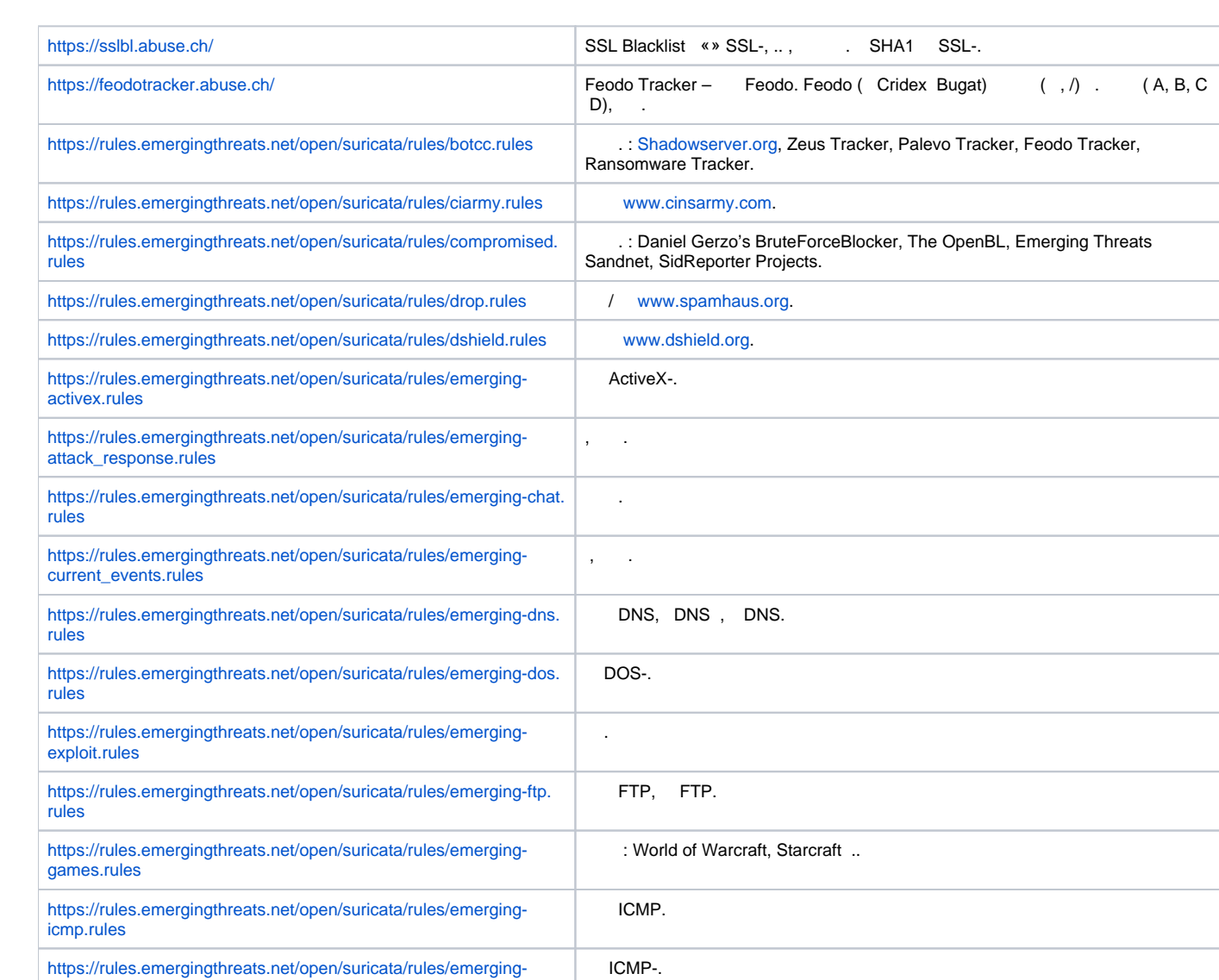

IMAP, IMAP.

.

, HTTP.

.

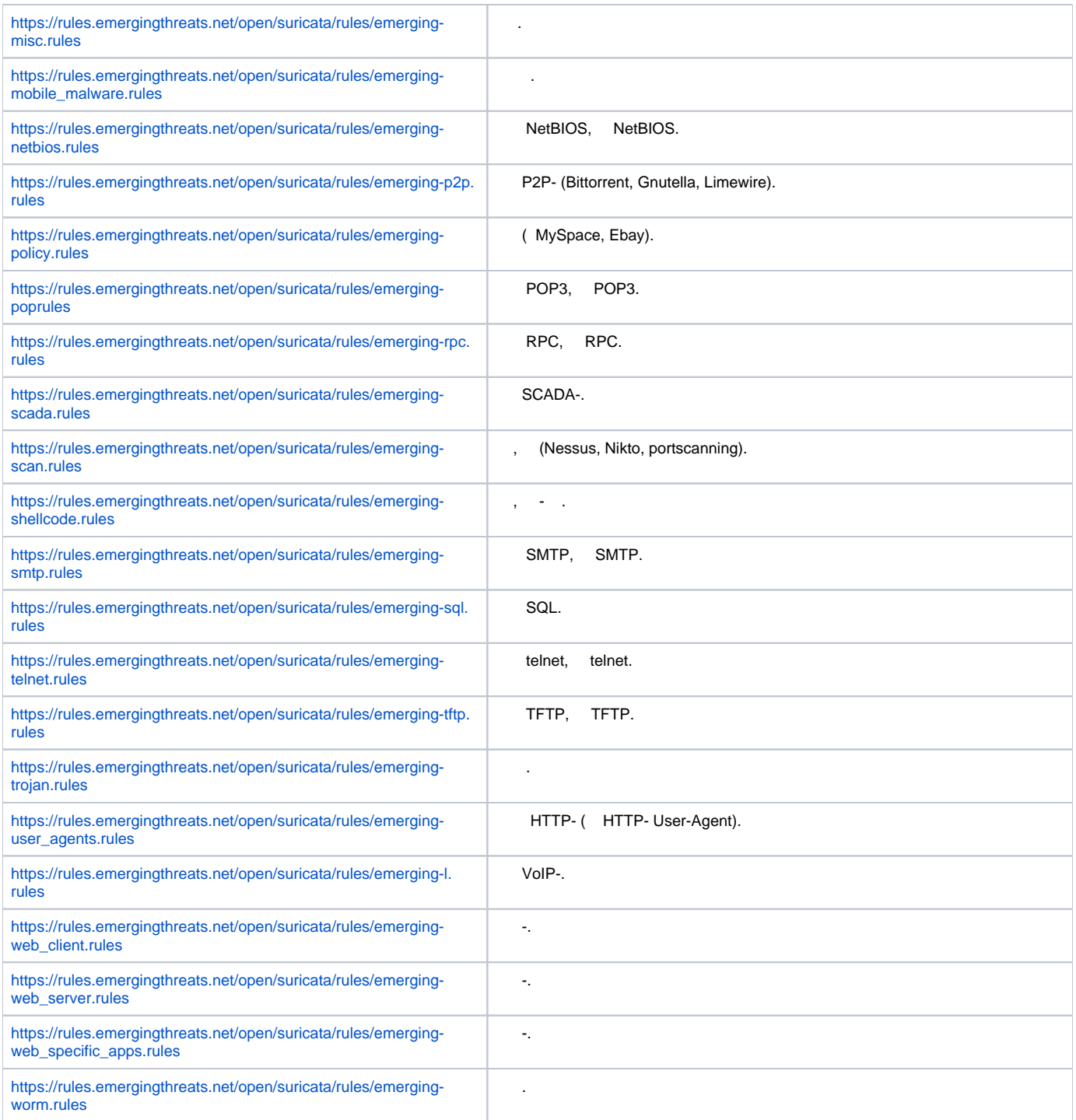

## **IPS/IDS**

<span id="page-18-0"></span>: . 192.168.1.0/24 –

:

,  $\mathbf{r}$  :

```
esr(config)# object-group network LAN
esr(config-object-group-network)# ip prefix 192.168.1.0/24
esr(config-object-group-network)# exit
```
#### **FSR DNS-**IPS/IDS-

esr(config)# domain lookup enable esr(config)# domain name-server 8.8.8.8

#### IPS/IDS:

```
esr(config)# security ips policy OFFICE
esr(config-ips-policy)# description "My Policy"
esr(config-ips-policy)# protect network-group LAN
```
### IPS/IDS bridge 1:

```
esr(config)# bridge 1
esr(config-bridge)# service-ips enable
```
#### IPS/IDS:

```
esr(config)# security ips
esr(config-ips)# logging storage-patch usb://DATA
esr(config-ips)# policy OFFICE
esr(config-ips)# enable
```
#### , IPS/IDS :

esr(config-ips)# perfomance max

#### EmergingThreats.net, etnetera.cz Abuse.ch:

```
esr(config-ips)# auto-upgrade
esr(config-auto-upgrade)# user-server ET-Open
esr(config-ips-upgrade-user-server)# description «emerging threats open rules»
esr(config-ips-upgrade-user-server)# url https://rules.emergingthreats.net/open/suricata-4.0/emerging-all.rules
esr(config-ips-upgrade-user-server)# exit
esr(config-auto-upgrade)# user-server Aggressive
esr(config-ips-upgrade-user-server)# description «Etnetera aggressive IP blacklist»
esr(config-ips-upgrade-user-server)# url https://security.etnetera.cz/feeds/etn_aggressive.rules
esr(config-ips-upgrade-user-server)# upgrade interval 4
esr(config-ips-upgrade-user-server)# exit
esr(config-auto-upgrade)# user-server SSL-BlackList
esr(config-ips-upgrade-user-server)# description «Abuse.ch SSL Blacklist»
esr(config-ips-upgrade-user-server)# url https://sslbl.abuse.ch/blacklist/sslblacklist.rules
esr(config-ips-upgrade-user-server)# upgrade interval 4
esr(config-ips-upgrade-user-server)# exit
esr(config-auto-upgrade)# user-server C2-Botnet
esr(config-ips-upgrade-user-server)# description «Abuse.ch Botnet C2 IP Blacklist»
esr(config-ips-upgrade-user-server)# url https://sslbl.abuse.ch/blacklist/sslipblacklist.rules
esr(config-ips-upgrade-user-server)# upgrade interval 4
esr(config-ips-upgrade-user-server)# exit
```
<span id="page-19-0"></span>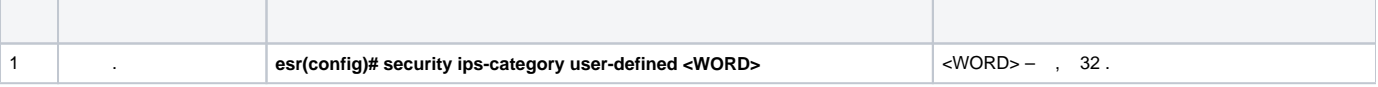

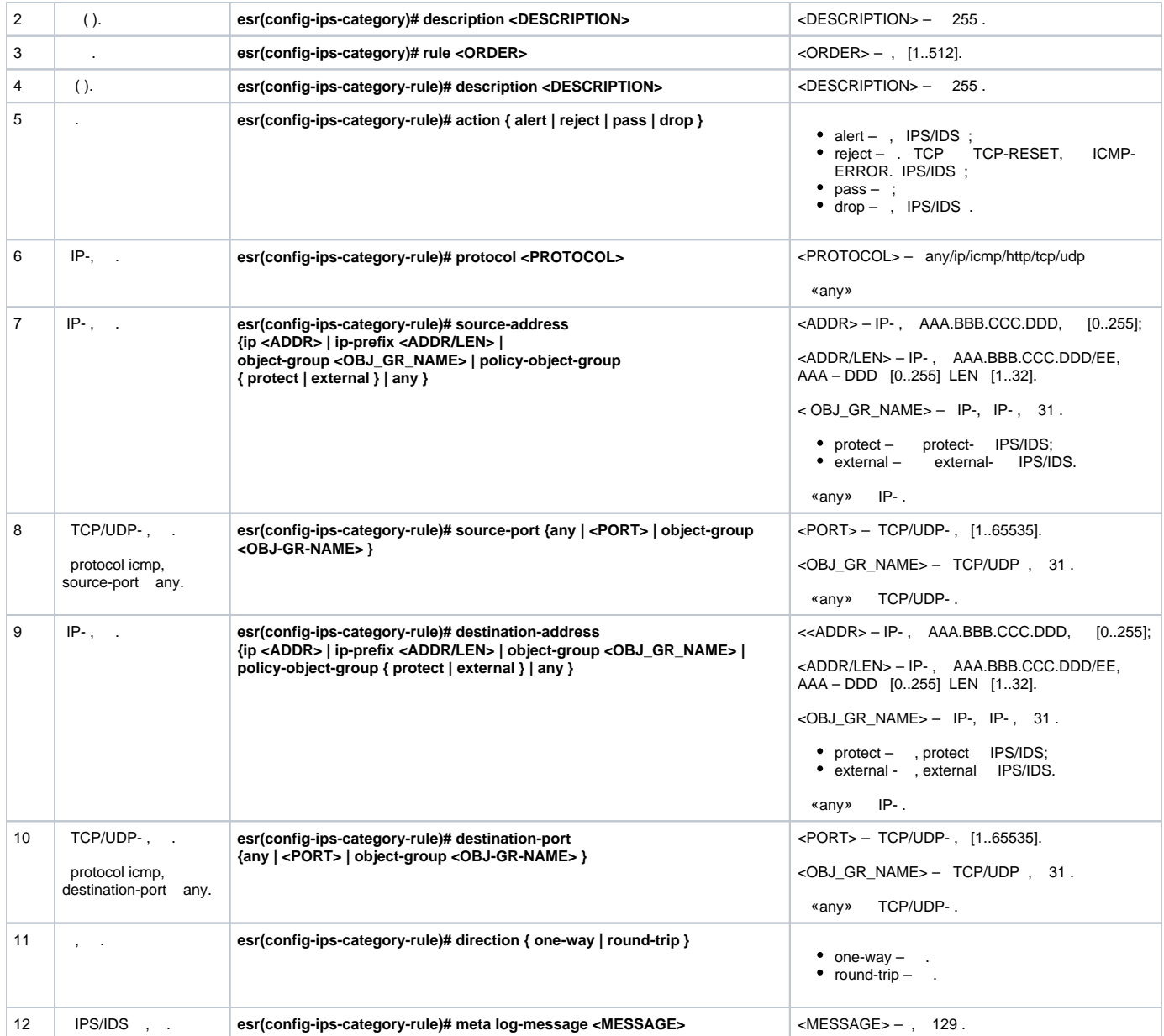

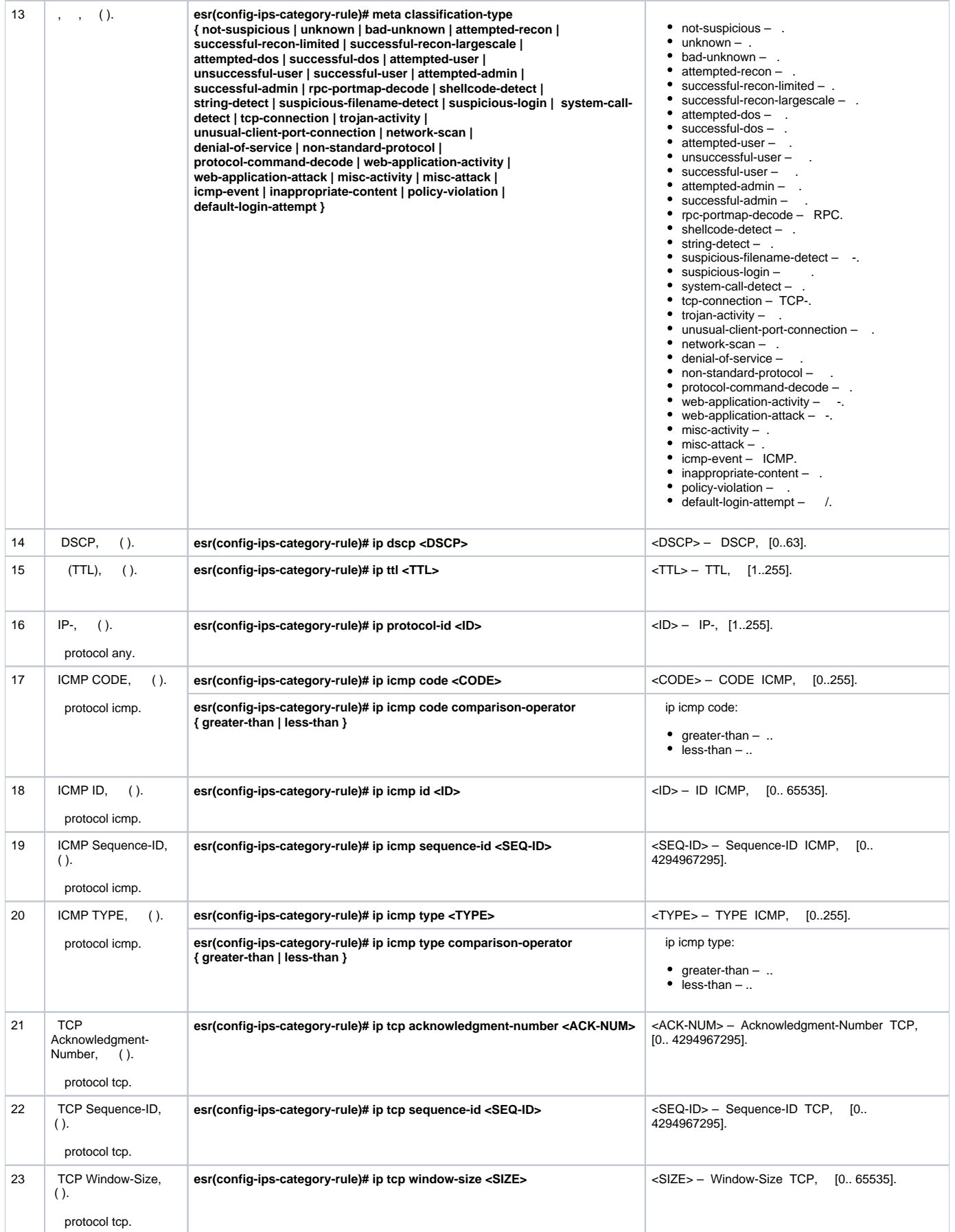

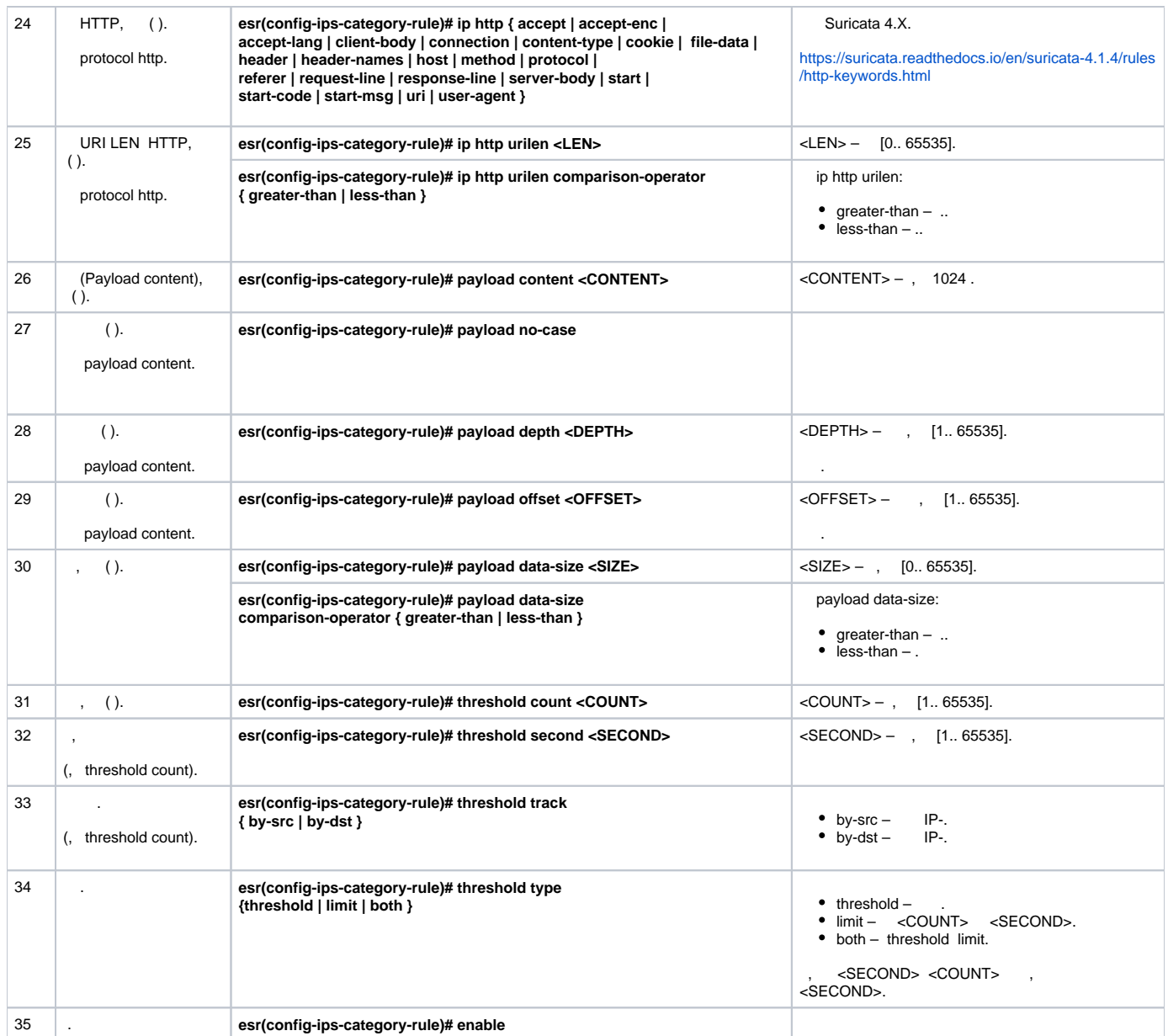

IP 192.168.1.10 DOS- ICMP- .

esr(config)# security ips-category user-defined USER

esr(config-ips-category)# rule 10 esr(config-ips-category-rule)# description «Big ICMP DoS»

:

<span id="page-22-0"></span>:

: : esr(config-ips-category-rule)# action drop

:

esr(config-ips-category-rule)# meta log-message «Big ICMP DoS» esr(config-ips-category-rule)# meta classification-type successful-dos

:

esr(config-ips-category-rule)# protocol icmp

icmp, any:

esr(config-ips-category-rule)# source-port any esr(config-ips-category-rule)# destination-port any

:

:

esr(config-ips-category-rule)# destination-address ip 192.168.1.10

esr(config-ips-category-rule)# source-address any

:

esr(config-ips-category-rule)# direction one-way

#### 1024 :

esr(config-ips-category-rule)# payload data-size 1024 esr(config-ips-category-rule)# payload data-size comparison-operator greate r-than

,  $3/$ , :

3 / = 3145728 1 = 8192 3145728 / 8192 = 384  $384 * 60 = 23040$ 

```
esr(config-ips-category-rule)# threshold count 23040
esr(config-ips-category-rule)# threshold second 60
esr(config-ips-category-rule)# threshold track by-dst
esr(config-ips-category-rule)# threshold type both
```
<span id="page-23-0"></span>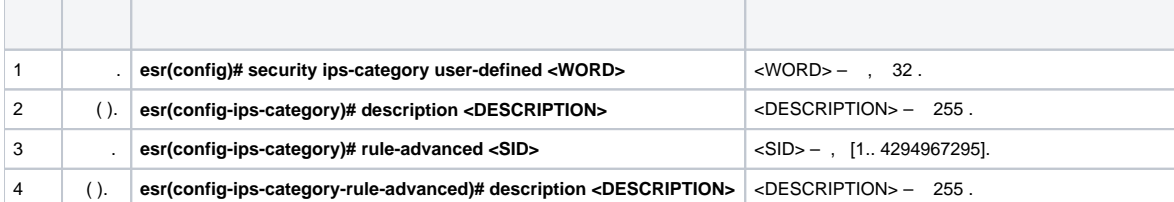

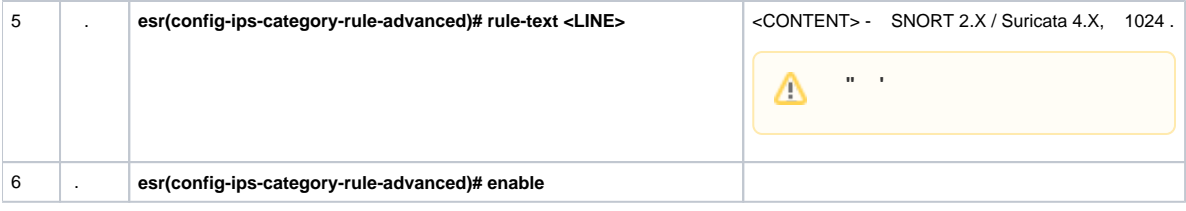

<span id="page-24-0"></span>Slowloris.

esr(config)# security ips-category user-defined ADV

 $\cdot$ 

÷  $\mathbf{r}$ 

```
esr(config-ips-category)# rule-advanced 1
esr(config-ips-category-rule-advanced)# description «Slow Loris rule 1»
esr(config-ips-category-rule-advanced)# rule-text "alert tcp any any -> any 80 (msg: 'Possible Slowloris Attack
Detected';
flow:to_server,established; content:'X-a|3a|'; distance:0; pcre:'/\d\d\d\d/'; distance:0; content:'|0d 0a|';
sid:10000001; )"
```
 $\frac{1}{2}$  ,  $\frac{1}{2}$ 

```
esr(config-ips-category)# rule-advanced 2
esr(config-ips-category-rule-advanced)# description «Slow Loris rule 2»
esr(config-ips-category-rule-advanced)# rule-text «alert tcp $EXTERNAL_NET any -> $HOME_NET $HTTP_PORTS
(msg: 'SlowLoris.py DoS attempt'; flow:established, to_server, no_stream; content: 'X-a:'; dsize:<15;
detection_filter:track by_dst, count 3, seconds 30; classtype:denial-of-service; sid: 10000002; rev:1; )
```
## **Eltex Distribution Manager**

<span id="page-24-1"></span>EDM (Eltex Distribution Manager) -

```
« », « » Kaspersky Security Network Kaspersky SafeStream II, ESR (web, email, P2P, ..)., , , , .
```
IPS ESR , Kaspersky SafeStream II:

```
• IP - IP -• IP- — IP- , ;<br>• URL- — URL-, -;<br>• URL- — URL-, «  » .
                                                                     \ddot{\phantom{1}}\cdot URL- \overline{\phantom{0}} URL-<br>\cdot URL- \overline{\phantom{0}} URL-;
                                                     \sim 40\hspace{0.1em} \hspace{0.1em} , \hspace{0.1em} , \hspace{0.1em} ;
\bullet• — , ;<br>• URL- — URL- , ;<br>• URL--, , Internet of Things (IoT).
```
EDM Server, ESR ., ESR . EDM Server .

<span id="page-24-2"></span>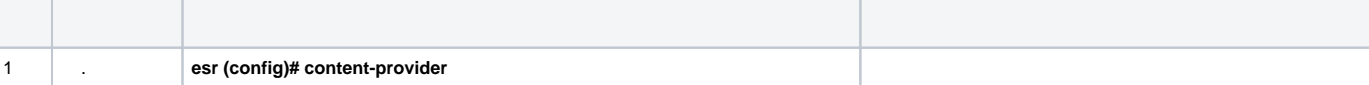

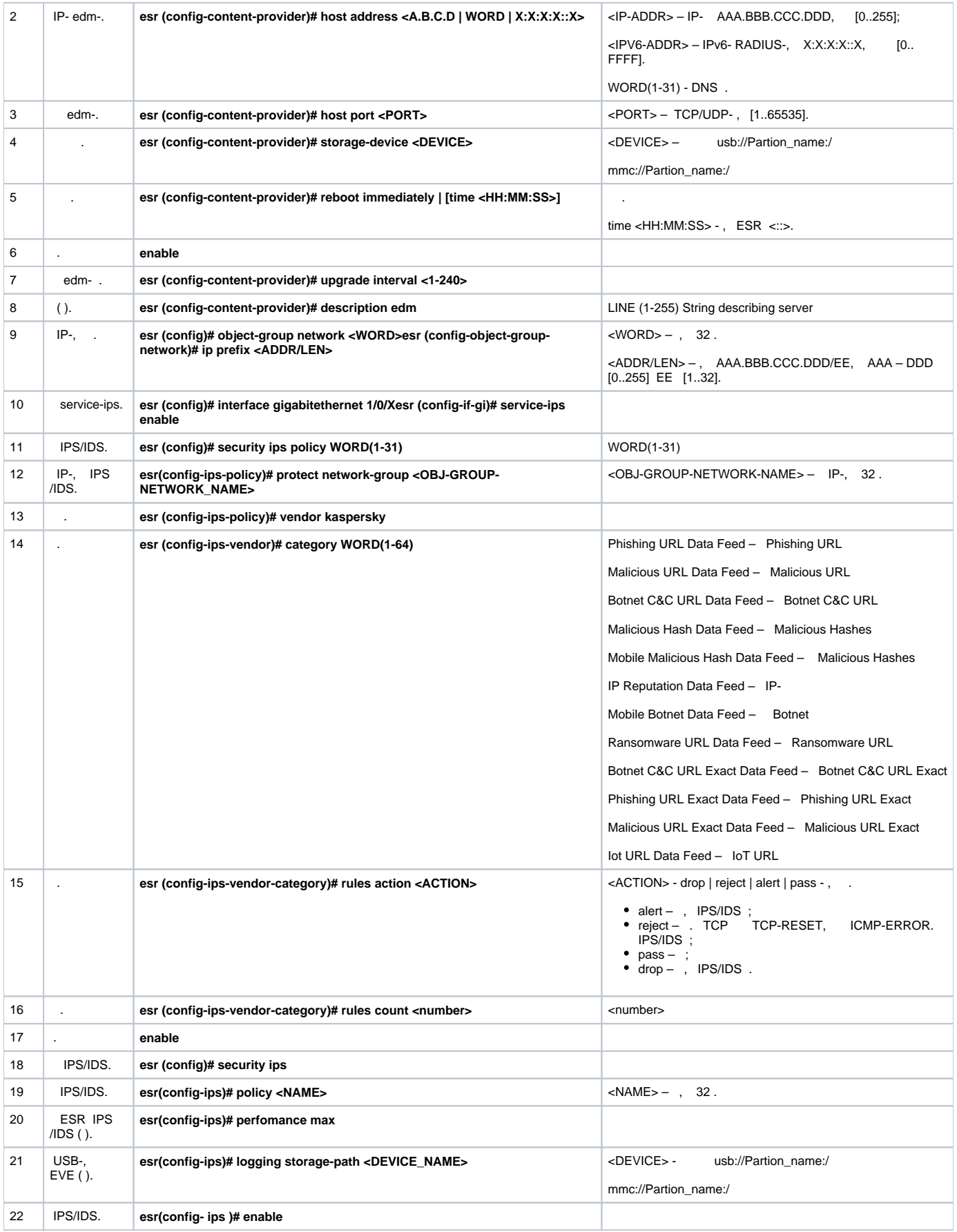

```
content-provider
 host address edm.eltex-co.ru
 host port 8098
 upgrade interval 1
 storage-device mmc://TEST:/
 reboot immediately
 enable
exit
```
## , IPS.

#### IP-, IPS/IDS:

```
object-group network objectgroup0
 ip prefix 192.168.30.0/24
exit
```
### IPS:

```
interface gigabitethernet 1/0/1
  service-ips enable
exit
```
:

```
security ips policy policy0
  protect network-group objectgroup0
  vendor kaspersky
    category MaliciousURLsDF
     rules action alert
      rules count 100
      enable
    exit
    category MobileBotnetCAndCDF
     rules action alert
     rules count 1000
      enable
    exit
    category APTIPDF
     rules action alert
     rules count 1000
      enable
    exit
```
 category APTURLsDF rules action alert rules count 1000 enable exit category BotnetCAndCURLsDF rules action alert rules count 1000 enable exit category IPReputationDF rules action alert rules count 1000 enable exit category IoTURLsDF rules action alert rules count 1000 enable exit category MaliciousHashDF rules action alert rules count 1 enable exit category MobileMaliciousHashDF rules action alert rules count 1 enable exit category PSMSTrojanDF rules action alert rules count 1 enable exit category PhishingURLsDF rules action alert rules count 1000 enable exit category RansomwareURLsDF rules action alert rules count 1000 enable exit exit exit

#### IPS- :

```
security ips
  performance max
  policy policy0
  enable
exit
```
#### IPS/IDS :

#### **show security ips content-provider**:

```
esr-20# show security ips content-provider 
 Server: content-provider
                Last MD5 of received files: c60bd0f10716d3f48e18f24828337135
                Next update: 30 October 2020 00:37:06
```
#### **show security ips counters**:

esr-20# show security ips counters TCP flows processed : 191<br>Alerts generated : 0 Alerts generated : 0 Blocked by ips engine : 7 Accepted by ips engine : 51483

<span id="page-28-0"></span>IPS/IDS , , IPS/IDS.

## HTTP- . . . ESR HTTPS- [https://ksn-vt.kaspersky-labs.com.](https://ksn-vt.kaspersky-labs.com)

(IPS) [IPS](#page-19-0).

<span id="page-28-1"></span>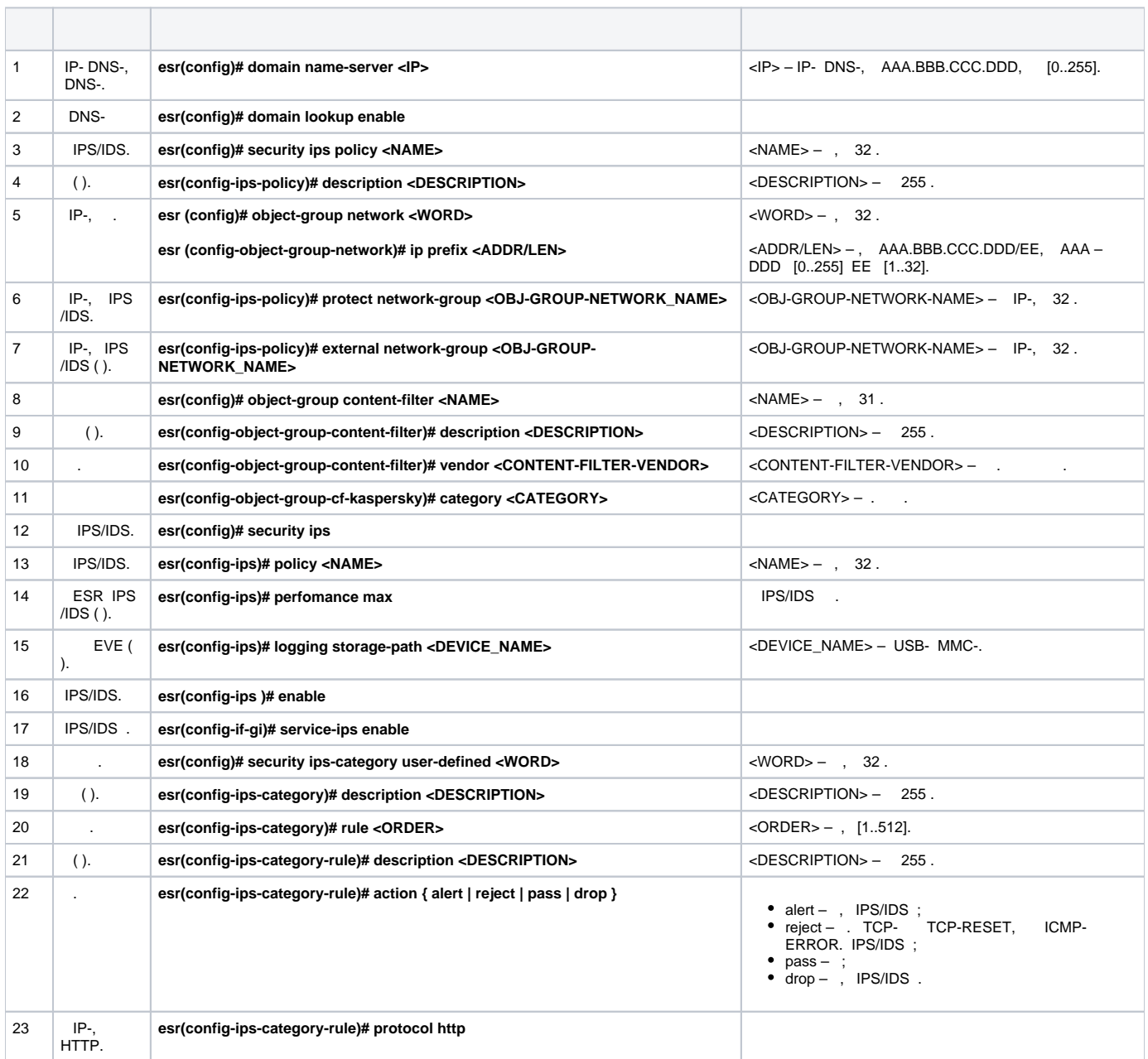

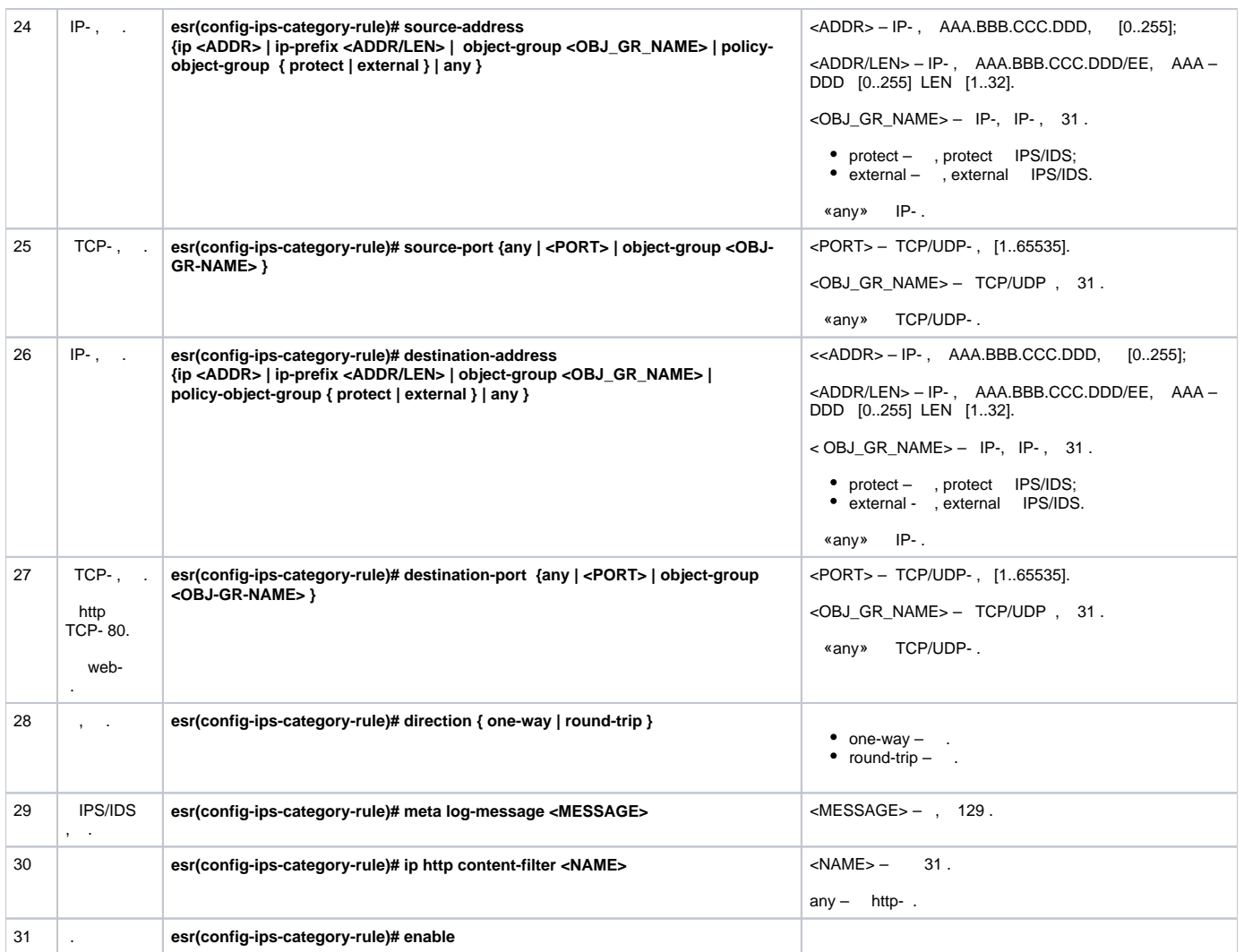

http- adult-content, casino, online-betting, online-lotteries 192.168.1.0/24

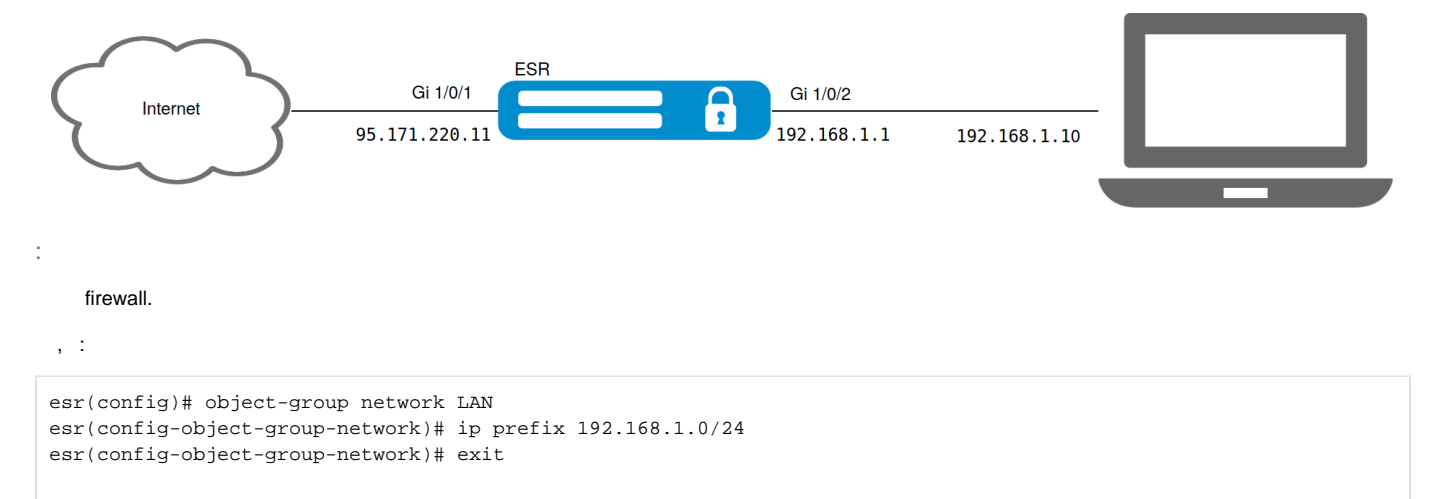

ESR DNS- IPS/IDS:

<span id="page-29-0"></span>:

esr(config)# domain lookup enable esr(config)# domain name-server 8.8.8.8

#### IPS/IDS:

```
esr(config)# security ips policy OFFICE
esr(config-ips-policy)# description "My Policy"
esr(config-ips-policy)# protect network-group LAN
```
#### IPS/IDS qiqabitethernet 1/0/2:

```
esr(config)# interface gigabitethernet 1/0/2
\texttt{esr}(\texttt{config-if-gi})\# service-ips enable
```
#### IPS/IDS:

```
esr(config)# security ips
esr(config-ips)# logging storage-path usb://DATA
\texttt{esr}(\texttt{config-ips})\texttt{\# policy OFFICE}esr(config-ips)# enable
```
#### , IPS/IDS :

esr(config-ips)# perfomance max

```
esr(config)# object-group content-filter Black
esr(config-object-group-content-filter)# vendor kaspersky-lab
esr(config-object-group-cf-kaspersky)# category adult-content
esr(config-object-group-cf-kaspersky)# category casino
esr(config-object-group-cf-kaspersky)# category online-betting
esr(config-object-group-cf-kaspersky)# category online-lotteries
```
÷.

 $\ddot{\phantom{a}}$ 

esr(config)# security ips-category user-defined USER

esr(config-ips-category)# rule 10 esr(config-ips-category-rule)# description «Content-Filter Block»

esr(config-ips-category-rule)# action drop

 $\cdot$ 

esr(config-ips-category-rule)# meta log-message «Corporate policy violation»

 $\ddot{\phantom{a}}$ 

esr(config-ips-category-rule)# protocol http

#### http- TCP- , any:

esr(config-ips-category-rule)# source-port any

TCP- http 80, , any:

esr(config-ips-category-rule)# destination-port any

:

esr(config-ips-category-rule)# destination-address any

:

esr(config-ips-category-rule)# source-address policy-object-group protect

:

esr(config-ips-category-rule)# direction one-way

#### Black:

esr(config-ips-category-rule)# ip http content-filter Black

:

```
esr(config-ips-category-rule)# enable
esr(config-ips-category-rule)# exit
esr(config-ips-category-rule)# threshold type both
```
 $^{\prime\prime\prime\prime}$ 

```
, . — , (, ..).
  «» — . ESR «» , Mail Proxy.
, , «» :
    \bullet - SPF;
    \bullet , DKIM;
    \bullet DMARC;
     \bullet MX- , ;
    \bullet\ddot{\phantom{1}}\bullet RBL;
    • SMTP- SMTP-;
     Unicode, ;
    \bullet .
, , .
   «» , ESR.
```
**1) MX- , , IP- ESR «».**

**2) SMTP Proxy, Proxy ESR «».**

<span id="page-31-1"></span>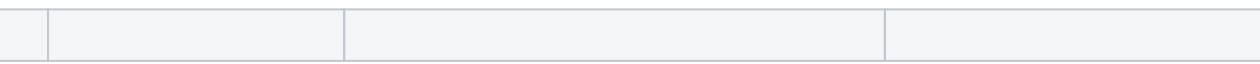

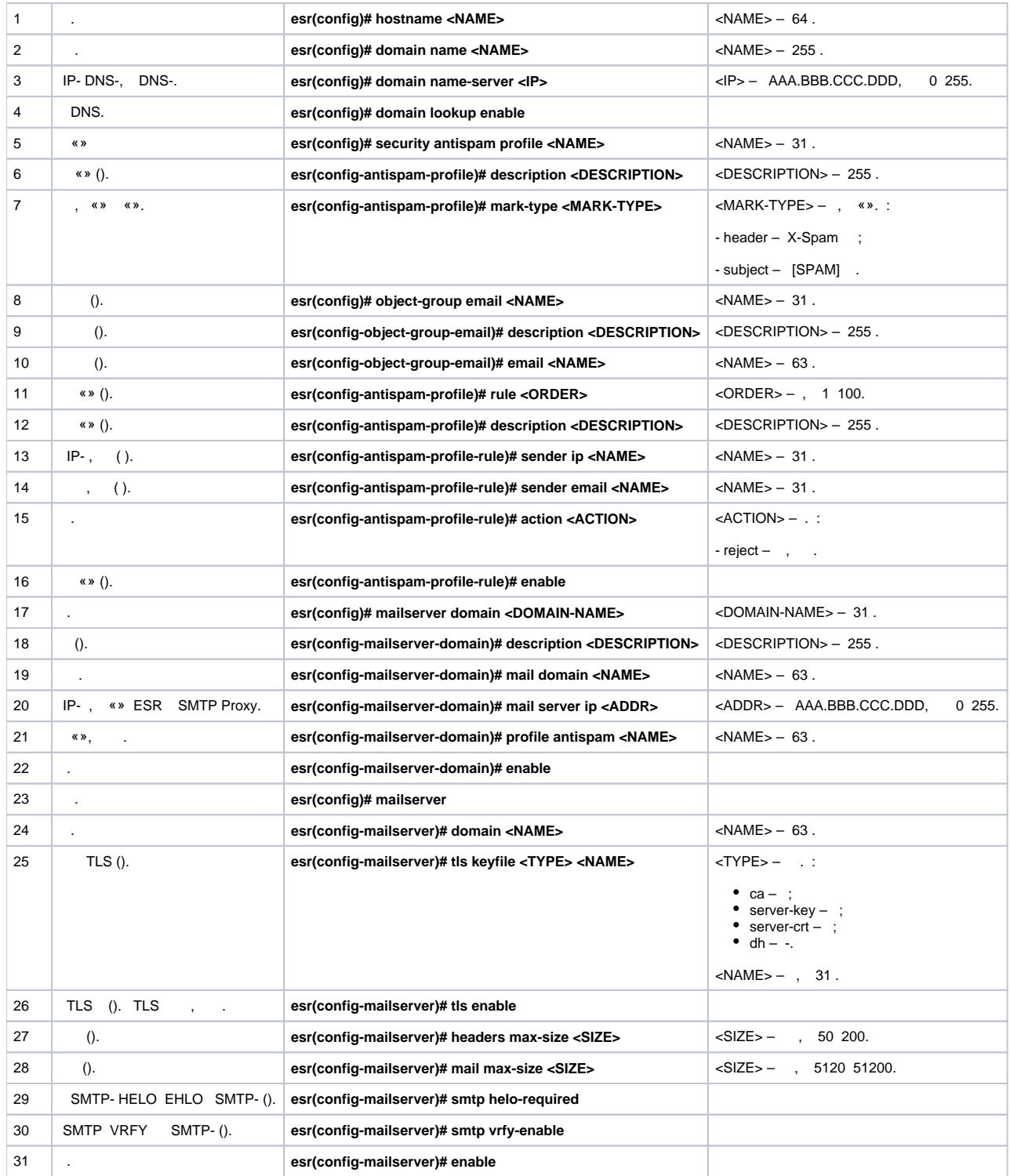

ESR «» SMTP Proxy, , eltex-co.ru.

:

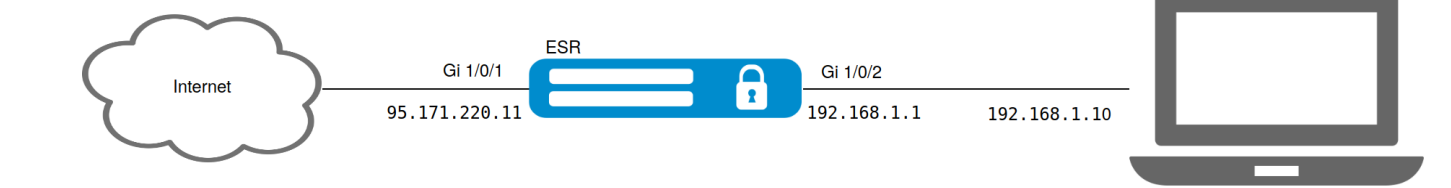

, MX- eltex-co.ru IP- ESR:

```
esr@eltex:~$ dig +noall +answer eltex-co.ru MX
eltex-co.ru. 3548 IN MX 10 mail-gate.eltex-co.ru.
esr@eltex:~$ dig +noall +answer mail-gate.eltex-co.ru A
mail-gate.eltex-co.ru. 3453 IN A 95.171.220.11
```
:

:

```
esr# config
esr(config)# interface gi1/0/1
esr(config-if-gi)# ip address 95.171.220.11/18
esr(config-if-gi)# ip firewall disable
esr(config-if-gi)# exit
esr(config)# interface gi1/0/2
esr(config-if-te)# ip address 192.168.1.1/24
esr(config-if-te)# ip firewall disable
esr(config-if-te)# exit
```
, DNS. FQDN (. Fully Qualified Domain Name — ), MX eltex-co.ru:

esr(config)# hostname mail-gate esr(config)# domain name eltex-co.ru esr(config)# domain name-server 1.1.1.1 esr(config)# domain lookup enable

«», X-Spam , :

```
esr(config)# security antispam profile SimpleProfile
esr(config-antispam-profile)# description "Basic Antispam profile without rules"
esr(config-antispam-profile)# mark-type header 
esr(config-antispam-profile)# exit
```
eltex-co.ru . «», :

```
esr(config)# mailserver domain MainDomain
esr(config-mailserver-domain)# mail domain eltex-co.ru
esr(config-mailserver-domain)# description "Mail domain eltex-co.ru"
esr(config-mailserver-domain)# mail server ip 192.168.1.10
esr(config-mailserver-domain)# profile antispam SimpleProfile 
esr(config-mailserver-domain)# enable 
esr(config-mailserver-domain)# exit
```
TLS:

```
esr(config)# mailserver 
esr(config-mailserver)# domain MainDomain 
esr(config-mailserver)# tls keyfile ca ca.crt
esr(config-mailserver)# tls keyfile server-crt server.crt
esr(config-mailserver)# tls keyfile server-key server.key
esr(config-mailserver)# tls enable
esr(config-mailserver)# enable 
esr(config-mailserver)# exit
```
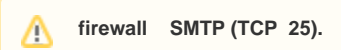

.